# **® HeROsolo ® HeRO duet & Version 3.1 Systemhandbuch**

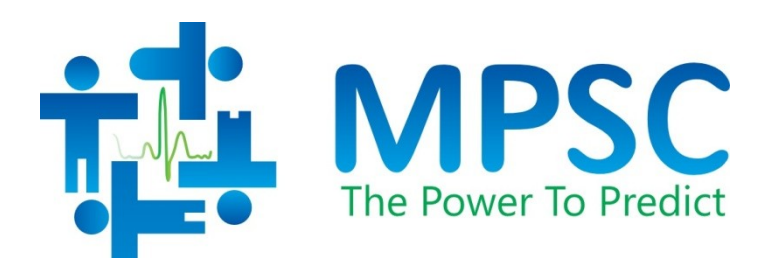

COPYRIGHT © 2023 MEDICAL PREDICTIVE SCIENCE CORP. ALLE RECHTE VORBEHALTEN. JEDE NICHT ERLAUBTE VERVIELFÄLTIGUNG IST STRENGSTENS UNTERSAGT.

Diese Dokumentation darf weder ganz noch teilweise in irgendeiner Form ohne vorherige schriftliche Genehmigung der Medical Predictive Science Corporation geändert oder übersetzt werden.

Medical Predictive Science Corporation, Inc. übernimmt keine ausdrückliche oder stillschweigende Garantie in Bezug auf diese Dokumentation, insbesondere keine Gewährleistung der allgemeinen Gebrauchstauglichkeit oder der Eignung für einen bestimmten Zweck. Medical Predictive Science Corporation, Inc. stellt dieses Dokument ohne Mängelgewähr zur Verfügung. Medical Predictive Science Corporation, Inc. übernimmt keinerlei Verantwortung für geänderte oder bearbeitete Versionen dieses Dokuments.

Medical Predictive Science Corporation, Inc. behält sich das Recht vor, seine Produkte nach eigenem Ermessen zu überarbeiten und zu verbessern. Diese Veröffentlichung beschreibt den Zustand des Produkts zum Zeitpunkt dieser Veröffentlichung. Möglicherweise entspricht diese Beschreibung in der Zukunft nicht mehr dem Produkt.

### **Elektronischer Zugriff auf die HeRO-Systemhandbücher**

Die **HeRO**-Benutzerhandbücher stehen in elektronischer Form zur Verfügung. Damit Sie auf die elektronische Dokumentation zugreifen können, benötigen Sie ein Gerät mit Internetverbindung, auf dem Adobe Acrobat Reader installiert ist. Auf der **HeRO**-Website finden Sie einen Link, über den Sie den Adobe Acrobat Reader herunterladen können.

Um die HeRO-Website aufzurufen, klicken Sie in einem HeRO-Fenster auf "Hilfe" oder geben in einem Webbrowser

http://www.**HeRO**score.com/Technical\_Support.htm ein. Wenn Sie Hilfe beim Zugriff auf die elektronischen Dokumente benötigen oder eine Druckversion anfordern möchten, können Sie sich jederzeit an den entsprechenden Vertreter wenden (siehe Seite [3](#page-3-0) dieses Handbuchs).

Ein einzelner Ausdruck ist jederzeit ohne weitere Kosten erhältlich und wird innerhalb von sieben Tagen nach Erhalt der Anfrage geliefert.

Dokumentnummer: MPSC-INS-1621 (R1.09)

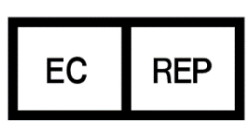

MedEnvoy Global BV Prinses Margrietplantsoen 33 Suite 123 2595 AM The Hague The Netherlands

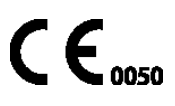

**HeRO**, The Power to Predict und das MPSC-Logo sind Marken oder eingetragene Marken der Medical Predictive Science Corporation, Inc. Microsoft und Windows sind eingetragene Marken der Microsoft Corporation.

# <span id="page-3-0"></span>**Kontaktinformationen**

### <span id="page-3-1"></span>**Vertriebshändler**

### **Österreich**

Connect Medizintechnik GmbH Gspanngasse 4 2130 Mistelbach, Österreich Tel.: +43 2572 32400 E-Mail: office@connect-medizintechnik.at Web: www.connect-medizintechnik.at

### **Schweiz**

Biopack Medical SA Rue des Terreaux 2 1003 Lausanne Schweiz Tél : +41 21 213 03 17 Web: [www.biopackmedical.ch](http://www.biopackmedical.ch/)

### **Niederlande**

Tomorrow Medical Linnaeuslaan 75 3571 TV Utrecht Niederlande PH: +31 (0)30734543 E-mail: [info@tomorrow-medical.com](mailto:info@medisize.com) Web: [www.tomorrow-medical.com](http://www.medisize.com/)

# <span id="page-3-2"></span>**Hersteller und für alle anderen Länder zuständig**

Medical Predictive Science Corporation 1233 Cedars Court Suite 201 Charlottesville VA 22903 USA Tel.: +1 434 220 0714 Fax: + 1 240 220 6098 E-Mail: [info@heroscore.com](mailto:info@heroscore.com) [www.heroscore.com](http://www.heroscore.com/)

# <span id="page-3-3"></span>P **Autorisierter EU-Vertreter**

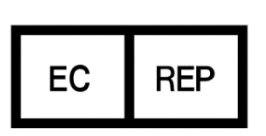

MedEnvoy Global BV Prinses Margrietplantsoen 33 Suite 123 2595 AM The Hague The Netherlands

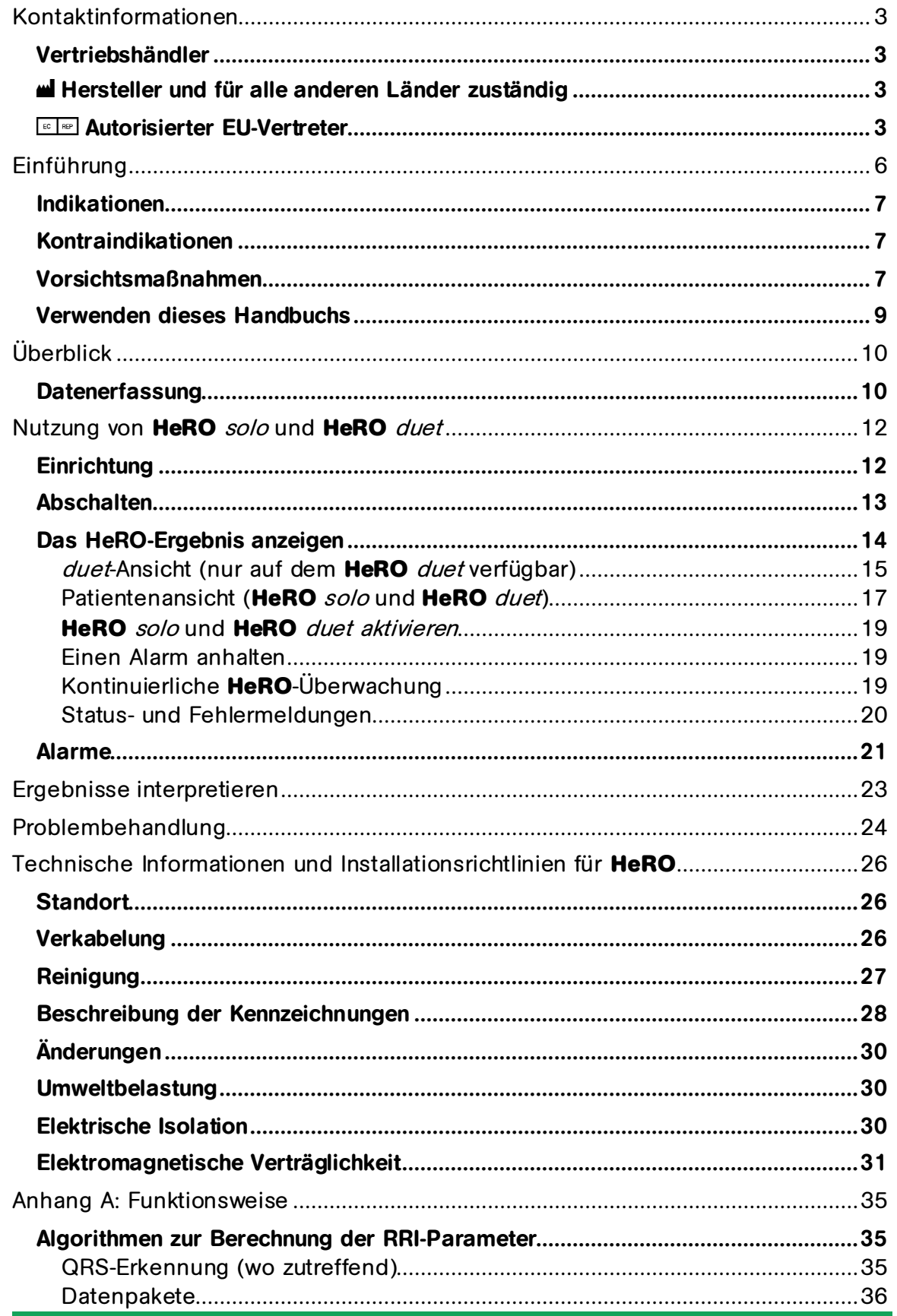

# **EINFÜHRUNG**

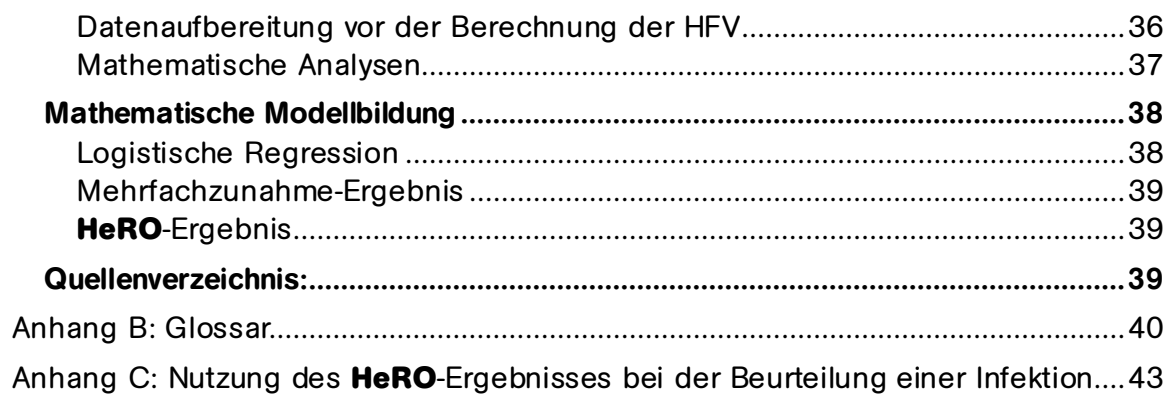

# <span id="page-6-0"></span>**Einführung**

Das **HeRO** bietet eine automatisierte, nicht-invasive Methode zum Erkennen von transienten Verlangsamungen und einer verringerte basalen Herzfrequenzvari abilität. Das **HeRO** erfasst, speichert, misst und analysiert stetig Schwankungen der RR-Intervalle und zeigt diese Informationen permanent an.

Das **HeRO** wird verwendet, um:

- Herzfrequenzdaten von einem vorhandenen physiologischen Überwachungsgerät kontinuierlich zu erfassen
- Die Zeit zwischen den einzelnen Herzschlägen (das RR-Intervall) zu ermitteln
- Eine Reihe von Messungen dieser RR-Intervalle zu berechnen, um das Herzfrequenzmuster zu beschreiben
- Einen Index anhand des Ausmaßes der Verlangsamungen und der verringerten basalen Herzfrequenzvariabilität in diesen Mustern zu berechnen
- Das **HeRO- Ergebnis** zu berechnen, das den Index als ein mehrfach zunehmendes Risiko einer Sepsis in Relation zur gesamten NICU-Population ausdrückt, und
- Ärzten diese Informationen auf zeitgerechte und intuitiv verständliche Weise zukommen zu lassen.

Das **HeRO solo** und **HeRO duet** sind eigenständige Ausführungen des **HeRO** und basieren auf der gleichen Technologieplattform. Die Monitore nutzen die gleiche Hardwareplattform, wobei der Unterschied in der Anzahl der überwachten Patienten liegt. Jedes Modell verarbeitet EKG-Daten von einem (**solo**) oder zwei (**duet**) Patientenmonitoren und zeigt **HeRO-Ergebnisse** für das/die überwachte(n) Bett(en) an.

In diesem Dokument bezieht sich **HeRO solo** bzw. **HeRO duet auf das HeRO Display und ggf. auf das HeRO-Datenerfassungsgerät (AD2).**

### <span id="page-7-0"></span>**Indikationen**

Der Zweck des **HeRO** ist das Erfassen, Speichern und Analysieren der EKG-Daten von Säuglingen und das Erstellen entsprechender Berichte. Das **HeRO** ist für die Verwendung durch geschulte Bediener unter der direkten Aufsicht einer medizinischen Fachkraft in einer neonatologischen oder pädiatrischen Intensivstation vorgesehen.

Das **HeRO** ist dazu vorgesehen, die Variabilität der RR-Intervalle (Herzfrequenz) zu analysieren und Berichte über die Messungen der Variabilität der Herzfrequenzdaten (HFV) zu erstellen. Die vom **HeRO** gemeldeten HFV-Messungen sind sehr fachspezifisch und dienen dazu, Zeiten mit transienten Verlangsamungen und/oder verringerter basaler Herzfrequenzvariabilität zu erkennen.

Das **HeRO** ist dazu vorgesehen, spezialisierte HFV-Messungen zu liefern und kann Arrhythmien erkennen. Dies kann in gemeinsam mit anderen Risikofaktoren dazu beitragen, das Risiko einer Sepsis bei Säuglingen zu beurteilen. Die **HeRO**-Überwachung verbessert die Überlebenschancen von Neugeborenen mit sehr geringem Geburtsgewicht.

Das **HeRO solo** und **HeRO duet** erfassen Daten von einem vom Benutzer bereitgestellten EKG-Monitor.

Die Erstschulung und Betreuung muss von Mitarbeitern oder Auftragsnehmern der Medical Predictive Science Corporation durchgeführt werden, denen von der Medical Predictive Science Corporation bescheinigt wurde, dass sie für diese Aufgaben qualifiziert sind. Für Montage, Standortwechsel und laufende Wartungsarbeiten ist der Benutzer verantwortlich.

# <span id="page-7-1"></span>**Kontraindikationen**

Patienten mit unregelmäßigem, beschleunigtem oder mechanisch gesteuertem unregelmäßigen Herzrhythmus sind für die HFV-Auswertung nicht geeignet. Die auf dem Computerbildschirm angezeigte EKG-Wellenform darf nicht zur Analyse der Herzfunktion verwendet werden.

### <span id="page-7-2"></span>**Vorsichtsmaßnahmen**

Wie im Rahmen einer guten medizinischen Vorgehensweise üblich, sollte die Interpretation medizinischer Daten in Zusammenhang mit allen Informationen über den Patienten bezüglich Krankengeschichte und Diagnose erfolgen. Die Behandlung eines Patienten, der klinische Anzeichen einer Sepsis aufweist, sollte niemals aufgrund eines niedrigen **HeRO-Ergebnisses verweigert oder eingeschränkt werden**.

Das **HeRO solo** und **HeRO duet** sind nicht geeignet für den Gebrauch in Gegenwart entzündlicher Narkosegasmischungen mit Luft, Sauerstoff oder Stickoxid.

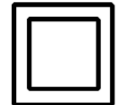

Das **HeRO-Datenerfassungsgerät (AD2)** ist ein Gerät der Klasse II und darf nur mit dem folgenden im Lieferumfang enthaltenen Netzadapter verwendet werden:

Medizinisches Netzteil GlobTek, Inc., Modell GTM21089-1305-T2 5,0 V, 2,6 A.

Das **HeRO Display** ist ein Gerät der Klasse I und darf nur mit den folgenden Netzadaptern verwendet werden:

> Medizinisches Netzteil SINPRO, Inc., Modell MPU 64-107 12,0 V, 3,75 A oder von MPSC geliefertes Äquivalent.

**Warnhinweis:** Um das Risiko eines Stromschlags zu vermeiden, darf dieses Gerät nur an ein geerdetes Stromnetz angeschlossen werden.

**Warnhinweis:** Das SINPRO-Netzteil darf nur an die Buchse auf der Unterseite des **HeRO Displays angeschlossen werden**. Wenn dieses Netzteil an das **HeRO-Datenerfassungsgerät (AD2) angeschlossen wird, kann das HeRO-Datenerfassungsgerät (AD2)** Schaden nehmen.

**Warnhinweis:** Dieses Gerät ist nur für die Nutzung durch medizinische Fachkräfte vorgesehen.

Warnhinweis**:** Das **HeRO-Datenerfassungsgerät (AD2)** erfordert eine minimale EKG-Wellenformamplitude (am Defib./Synch.-Anschluss des EKG-Monitors) von +/- 1 Volt (d. h. 2 Volt von Spitze zu Spitze), um korrekt zu funktionieren. Ein Betrieb mit niedrigeren Amplitudeneingangssignalen kann zu ungenauen Ergebnissen führen.

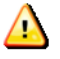

**Warnhinweis**: Das **HeRO solo** und **HeRO duet** sind als elektronische medizinische Geräte klassifiziert. Deshalb erfordern sie spezielle Vorsichtsmaßnahmen in Bezug auf die elektromagnetische Verträglichkeit (EMV). Weitere Informationen dazu finden Sie im Abschnitt **Technische Informationen und Installationsrichtlinien für HeRO**.

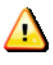

**Warnhinweis**: Andere Softwareanwendungen sollten auf dem **HeRO Display nicht installiert werden**.

# **Umweltanforderungen**

Die folgenden Umweltanforderungen gelten für die Hardwarekomponenten des **HeRO-Systems** (HeRO-Display und AD2-DAD-Geräte mit der zugehörigen Verkabelung, falls vorhanden).

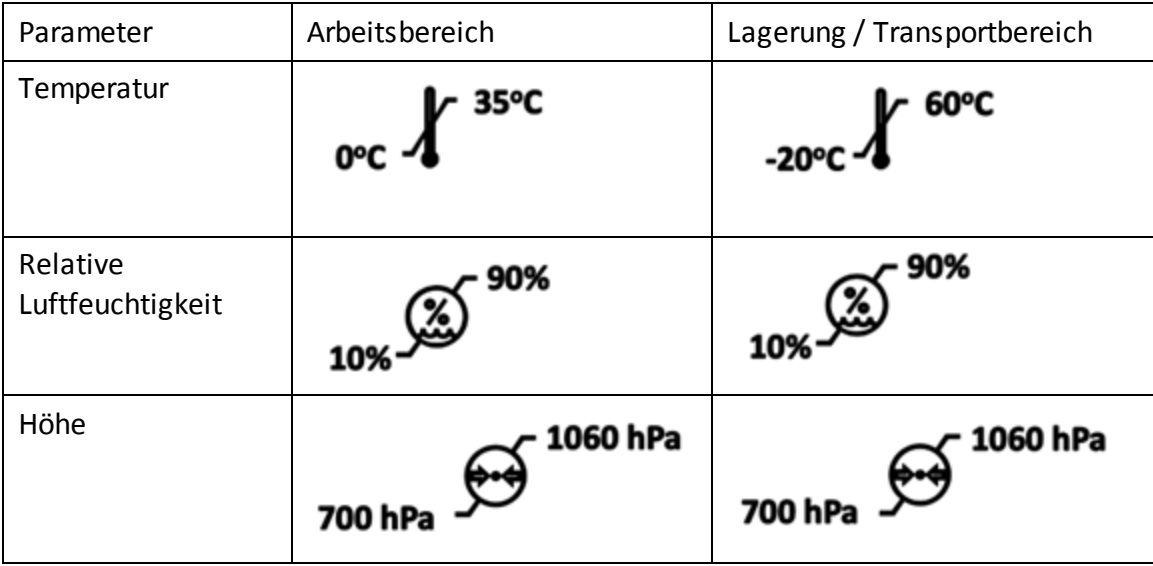

### <span id="page-9-0"></span>**Verwenden dieses Handbuchs**

Dieses Handbuch ist für Ärzte, Fachpersonal, Krankenpfleger und Krankenhaus -IT-Personal vorgesehen, die mit der grundlegenden Verwendung von Windows - Software vertraut sind.

Menüoptionen, auf die geklickt werden kann, und Schaltflächennamen sind durch ein Kästchen um den Namen herum gekennzeichnet. Beispiel: **Hilfe**.

Beschriftungen von nicht-interaktiven Grafiken oder Bildschirmanzeigen sind durch Fettdruck gekennzeichnet. Beispiel: **Patientenansicht**.

Das Symbol **W** wird in diesem Handbuch und in der Online-Hilfe verwendet, um Warnhinweise hervorzuheben, die sich auf die Patientenbehandlung auswirken können, wenn sie nicht eingehalten werden.

# <span id="page-10-0"></span>**Überblick**

Das **HeRO solo** und **HeRO duet** sind eigenständige Überwachungssysteme, die Herzfrequenzdaten von einem oder mehreren vorhandenen physiologischen Monitoren erfassen. **HeRO-Ergebnisse für den/die überwachten Patienten werden stündlich berechnet und auf dem HeRO Display angezeigt**.

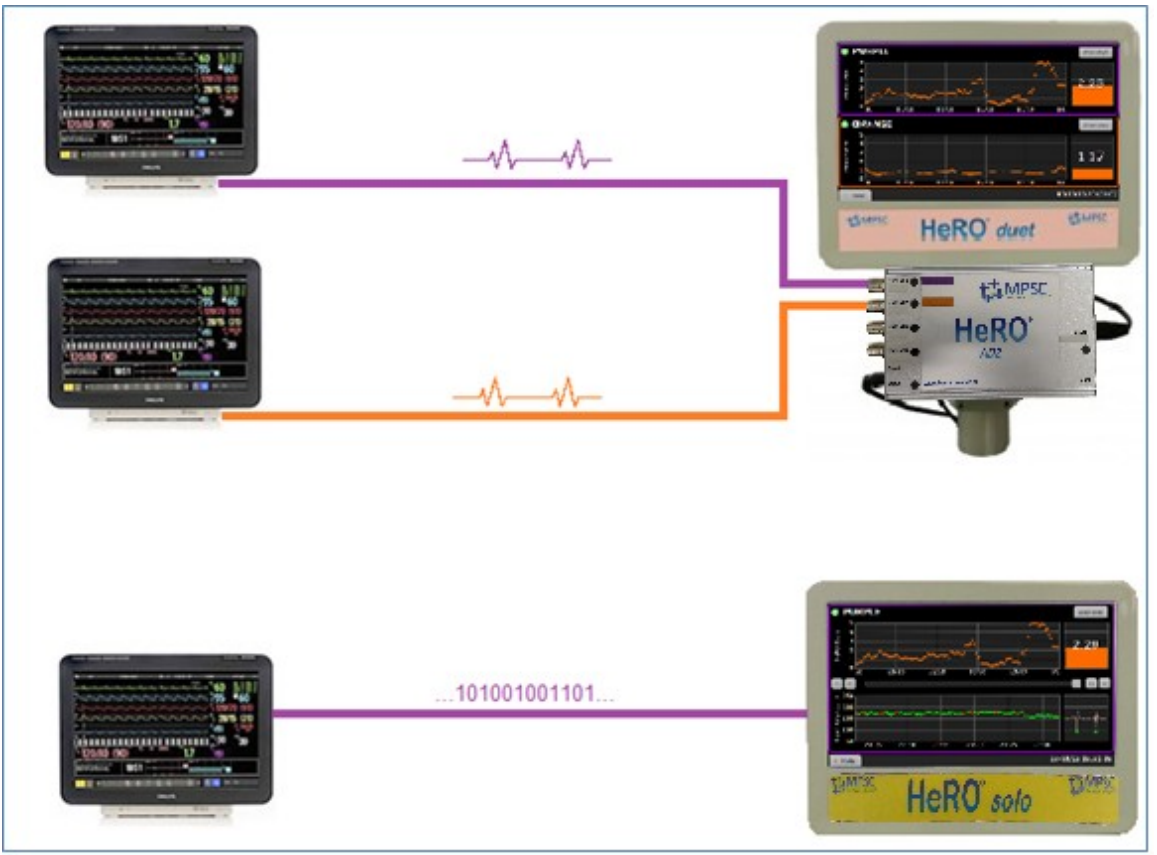

**Abbildung 1: HeRO solo und duet im Überblick.** Oben ist ein **HeRO duet** so konfiguriert, dass die analoge EKG-Wellenform von den Defib.-/Synch.-Anschlüssen auf zwei Monitoren mit dem optionalen **HeRO-Datenerfassungsgerät (AD2) erfasst wird**. Unten ist ein **HeRO solo** so konfiguriert, dass die RS-232 Herzfrequenzdaten erfasst und direkt auf dem **HeRO Display angezeigt werden**.

# <span id="page-10-1"></span>**Datenerfassung**

Das **HeRO-Datenerfassungsgerät (AD2)** wird dazu verwendet, EKG-Wellenformdaten von einem vorhandenen physiologischen Monitor zu erfassen und mithilfe mathematischer Algorithmen HFV-Muster zu bestimmen. Das **HeRO-Datenerfassungsgerät (AD2)** ist ein kleines, ziegelförmiges Gerät, das an einen analogen Signalausgang am physiologischen Monitor und an das **HeRO** Display angeschlossen wird. Wahlweise kann das **HeRO Display** auch direkt an den RS-232-Port bestimmter physiologischer Monitore angeschlossen werden, sodass das **HeRO-Datenerfassungsgerät (AD2)** nicht benötigt wird. Wenn es über RS-232 angeschlossen wird, nutzt das **HeRO** die aus dem EKG abgeleitete Herzfrequenz (sofern vorhanden) oder ansonsten den aus der SpO2-Messung abgeleiteten Puls. Sowohl das **HeRO Display** als auch das **HeRO-Datenerfassungsgerät (AD2)** sind für die Installation in der Patientenumgebung zugelassen.

# <span id="page-12-0"></span>**Nutzung von HeRO solo und HeRO duet**

### <span id="page-12-1"></span>**Einrichtung**

Das **HeRO solo** und **HeRO duet** werden von MPSC vor dem Versand konfiguriert. Anweisungen für die Montage sind in der Verpackung enthalten. Die Montage kann vom Krankenhauspersonal durchgeführt werden. Für einen Standortwechsel und laufende Wartungsarbeiten ist der Benutzer verantwortlich.

Unten wird ein Beispiel für das **HeRO duet** mit Kabeln (lila und orange) für zwei Patienten gezeigt, die wie in Abbildung 2 dargestellt an das **HeRO-Datenerfassungsgerät (AD2)** angeschlossen sind. (Die **HeRO solo**-Hardware ist identisch, jedoch ohne das orange Patientenkabel für Kanal 1. Bei RS-232- Konfigurationen fehlt das **HeRO-Datenerfassungsgerät (AD2)** komplett.)

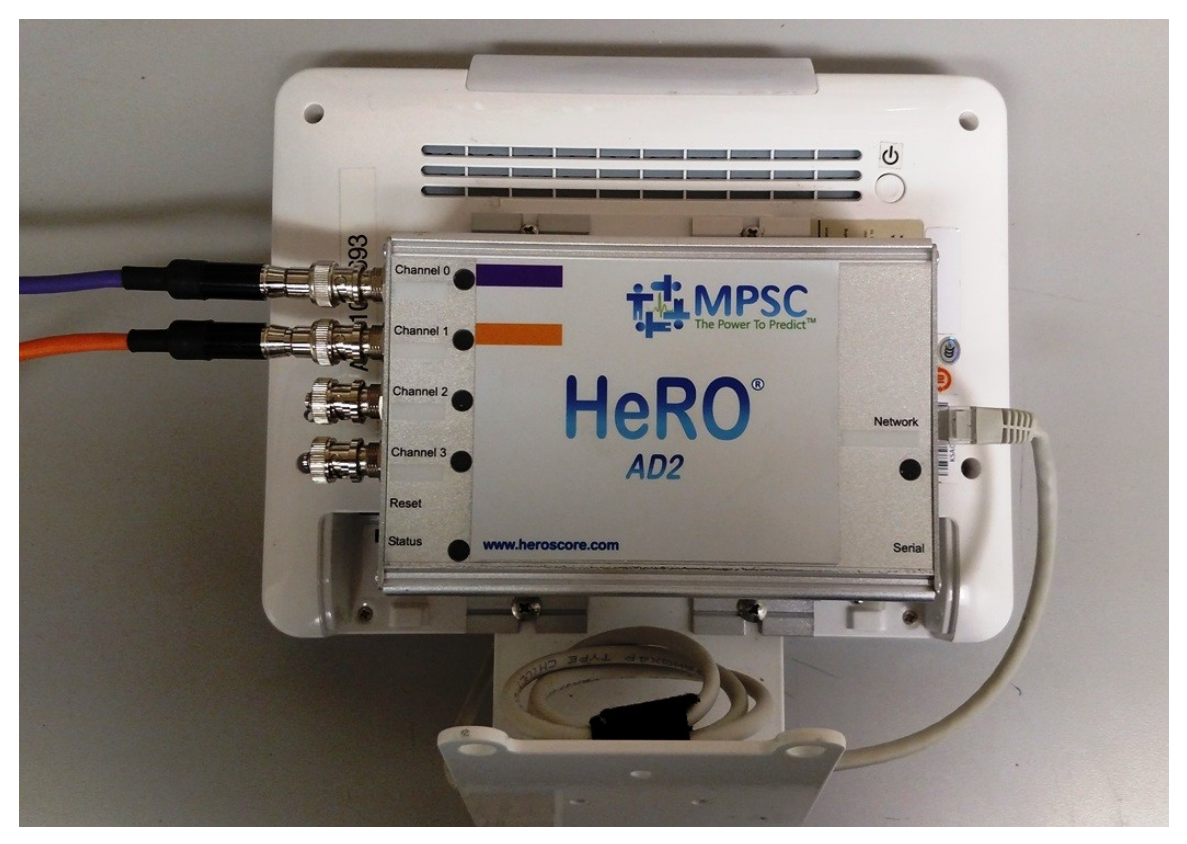

**Abbildung 2. HeRO duet**-Verkabelung. Das lila Patientenkabel wird an den oberen Port und das orange Patientenkabel an den zweiten Port angeschlossen. Ein Ethernet-Kabel verbindet das **HeRO-Datenerfassungsgerät (AD2)** mit dem **HeRO** Display. **Die HeRO solo**-Verkabelung ist identisch, jedoch fehlt das zweite, orange Patientenkabel. Bei RS-232-Installationen fehlt das **HeRO-Datenerfassungsgerät (AD2)** komplett.

# <span id="page-13-0"></span>**Abschalten**

Schalten Sie das **HeRO solo** oder **HeRO duet** aus, bevor Sie ein Netzkabel vom Gerät trennen. Drücken Sie dazu den runden Ein-/Ausschalter  $\bm \psi$  auf der Rückseite des **HeRO Displays und warten Sie, bis das Gerät heruntergefahren ist**.

# <span id="page-14-0"></span>**Das HeRO-Ergebnis anzeigen**

Jedes **HeRO solo** zeigt das **HeRO-Ergebnis und den Trend für einen Patienten an**.

Jedes **HeRO duet** zeigt das **HeRO-Ergebnis und den Trend für bis zu zwei Patienten (wie in Abbildung 3 dargestellt) an**.

Das **HeRO Display** zeigt das zuletzt berechnete **HeRO-Ergebnis für jeden Patienten als numerischen Wert und als Trendkurve der Werte während der letzten fünf Tage an**.

Das **HeRO ermittelt zu jeder vollen Stunde (1:00 Uhr, 2:00 Uhr usw.) ein neues HeRO-Ergebnis für jeden Patienten**. Wenn ein neuer Patient an den Monitor angeschlossen wird, kann es bis zu 3 Stunden dauern, bevor das erste Ergebnis angezeigt wird.

Das **HeRO** stellt die Berechnung weiterer Ergebnisse für einen einzelnen Patienten ein, wenn nicht genügend Herzfrequenzdaten oder nicht genügend neue Herzfrequenzdaten vorhanden sind, um ein genaues Ergebnis zu liefern. Diese Lücken im **HeRO-Ergebnis**trend können auftreten, wenn der Patient das Bett verlässt, wenn das Herzfrequenzsignal aus anderen Gründen mindestens 30 Minuten lang unterbrochen wird oder wenn die Herzfrequenz eines Patienten aufgrund von Abkühlung niedrig ist. Wenn wieder ein gültiges Herzfrequenzsignal vorhanden ist, setzt das **HeRO** die Berechnung von Ergebnissen fort, sobald genügend neue Daten verfügbar sind. Dies kann bis zu 3 Stunden zusätzlich dauern.

<span id="page-15-0"></span>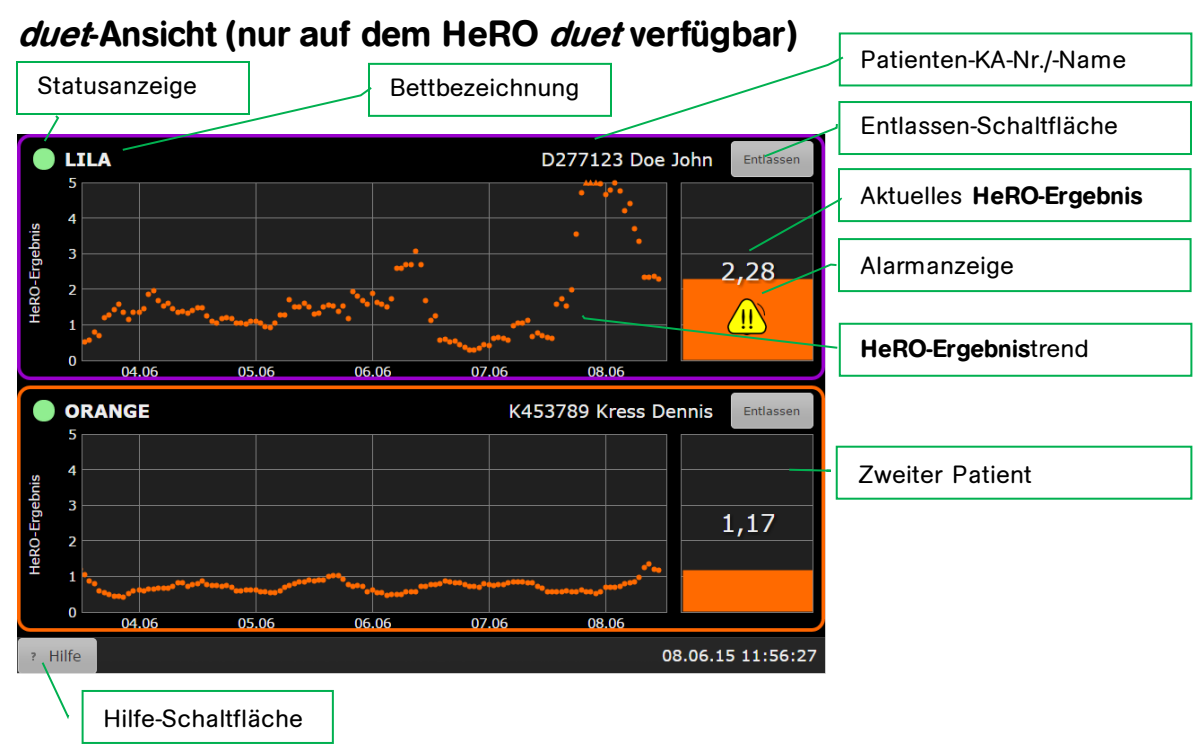

**Abbildung 3.** Bildschirm mit **duet-Ansicht**. **HeRO**-Ergebnisse werden für zwei Betten mit der Bezeichnung "Lila" und "Orange" angezeigt.

Die **duet-Ansicht liefert das neueste HeRO-Ergebnis und einen** 5-Tage-Trend für zwei Patienten. Die Elemente, aus denen jedes Bett-Symbol besteht, sind:

- **•** die Bettbezeichnung ("Lila" oder "Orange" für Systeme mit HeRO-**Datenerfassungsgerät (AD2)**, die Bettbeschriftung des Monitors für RS-232- Systeme),
- der Name und die KA-Nr. des Patienten (nur für RS-232-Systeme),
- einen Fünf-Tage-Trend des **HeRO-Ergebnisses**,
- ein Balkendiagramm, welches das aktuelle **HeRO-Ergebnis anzeigt**,
- eine numerische Anzeige des aktuellen **HeRO-Ergebnisses**,
- ein Alarmsymbol (ggf.) und
- eine Statusanzeige, die grün ist, wenn das System Herzfrequenzdaten für das Bett empfängt, und andernfalls dunkel ist.

Der Alarm wird angezeigt, wenn das **HeRO-Ergebnis über der A**larmschwelle liegt. Ein blinkender Alarm kann angehalten werden, indem Sie auf das Bettsymbol tippen oder indem Sie im Popupmenü **Alarm anhalten** wählen. Weitere Informationen finden Sie im Abschnitt **Alarme**.

Wenn Sie auf ein Bettsymbol tippen, erscheint die Patientenansicht. Hinweis: Wenn ein Alarm aktiv ist, wird der Alarm beim ersten Tippen auf das Bettsymbol angehalten und erst beim zweiten Tippen wird die Patientenansicht geöffnet.

Tippen Sie auf die Hilfe-Schaltfläche, um die Online-Hilfe (dieses Handbuch) anzuzeigen. Wenn das Hilfefenster angezeigt wird, ändert sich die Schaltflächenbeschriftung in **"Zurück"**. Tippen Sie erneut auf die Schaltfläche, um zur **duet-Ansicht zurückzukehren**.

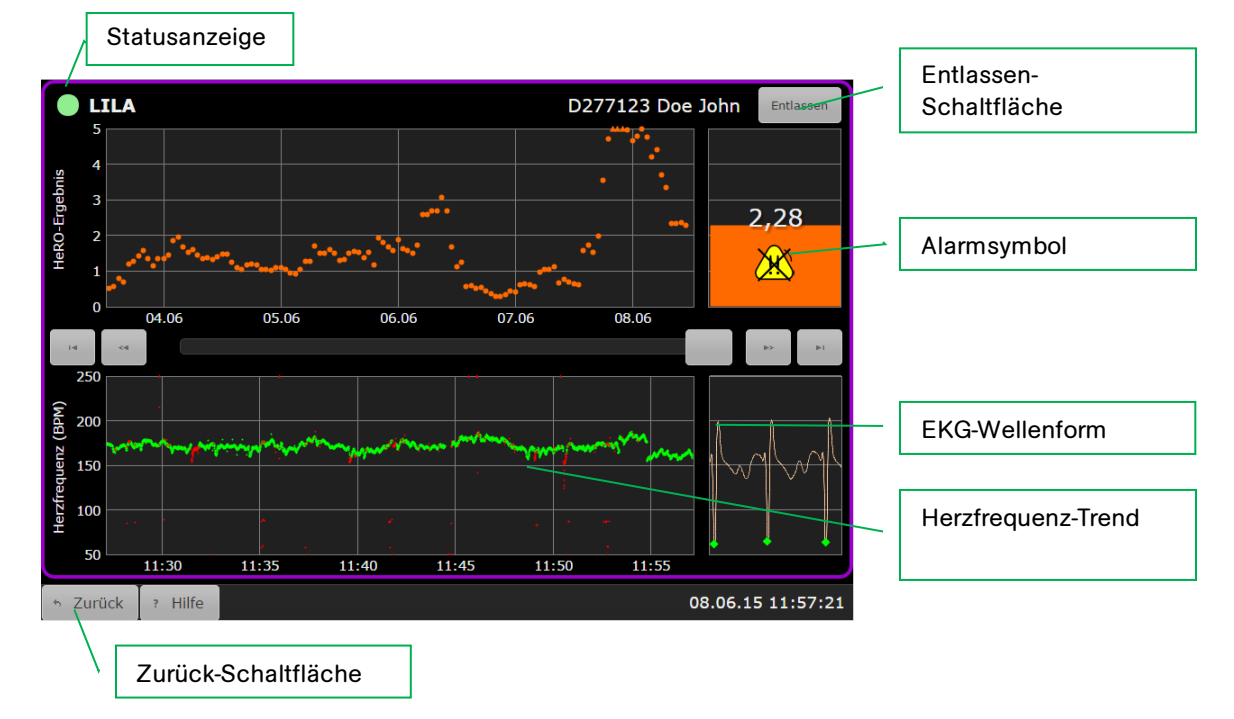

### <span id="page-17-0"></span>**Patientenansicht (HeRO solo und HeRO duet)**

**Abbildung 4.** Bildschirm mit **Patientenansicht**

Die **Patientenansicht betrifft ein einzelnes Bett** und zeigt die **HeRO-I**nformationen detaillierter an. Die Patientenansicht enthält folgende Elemente:

- die Bettkennzeichnung (Lila oder Orange für Systeme mit **HeRO-Datenerfassungsgerät (AD2)**, die Bettbeschriftung des Monitors für RS-232- Systeme),
- den Namen und die KA-Nr. des Patienten (nur für RS-232-Systeme),
- einen Fünf-Tage-Trend des **HeRO-Ergebnisses**,
- ein Balkendiagramm, welches das **HeRO-Ergebnis anzeigt**,
- eine numerische Anzeige des **HeRO-Ergebnisses**,
- ein Alarmsymbol (ggf.),
- einen 30-Minuten-Herzfrequenz-Trend,
- eine Echtzeit-EKG-Wellenform (wenn das **HeRO-Datenerfassungsgerät (AD2)** verwendet wird; siehe Warnhinweis unten),
- eine Statusanzeige, die grün ist, wenn das System Herzfrequenzdaten für das Bett empfängt.

Mithilfe der Bildlaufleiste und der vier Pfeiltasten kann der Benutzer durch Daten mehrerer Tage navigieren. Der 30-Minuten-Herzfrequenz-Trend, das Balkendiagramm und die numerische Darstellung zeigen Daten aus dem derzeit

ausgewählten Zeitraum an. Wenn historische Daten angezeigt werden, zeigt ein gelber Cursor im **HeRO-Ergebnis-T**rend die Position des aktuellen Zeitraums an.

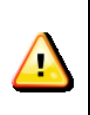

Die EKG-Wellenform sollte nicht als diagnostisches EKG verwendet werden, wenn sie vom **HeRO angezeigt wird**. Aufgrund der Latenzzeit bei der Anzeige der Wellenform sollte diese EKG-Kurve nicht als Auslöser für eine Defibrillation verwendet werden.

Der Alarm wird angezeigt, wenn das **HeRO-Ergebnis eines Patienten die**  Alarmschwelle überschreitet. Ein blinkender Alarm kann angehalten werden, indem Sie auf das Alarmsymbol oder den Bereich des Balkendiagramms tippen, der das Symbol umgibt. Weitere Informationen finden Sie im nachfolgenden Abschnitt **Alarme**.

Tippen Sie beim **HeRO duet** auf die Zurück-Schaltfläche, um zur **duet-Ansicht zurückzukehren**.

### **Entlassen-Schaltfläche**

Löscht alle Daten des aktuell angezeigten Patienten und die **HeRO-Ergebnisse aus der duet-Ansicht und der Patientenansicht**. Verwenden Sie diese Schaltfläche, wenn Sie einen neuen Patienten an den physiologischen Monitor anschließen (das passiert automatisch, wenn die serielle RS-232-Schnittstelle verwendet wird und **HeRO** eine neue Krankenaktennummer auf dem Monitor erkennt).

Sie werden aufgefordert, den Entlassen-Vorgang zu bestätigen, bevor Änderungen durchgeführt werden. Das Sammeln von Daten beginnt sofort, aber es kann bis zu 3 Stunden dauern, bevor das erste **HeRO**-Ergebnis ermittelt wird.

### <span id="page-19-0"></span>**HeRO solo und HeRO duet aktivieren**

Das **HeRO solo** ist bei der Auslieferung so konfiguriert, dass es Daten von einem physiologischen Monitor erfasst. Bevor Sie damit beginnen können, **HeRO-Ergebnisse zu erzeugen, muss das lila Kabel an den** physiologischen Monitor des Patienten angeschlossen werden.

Das **HeRO duet** ist bei der Auslieferung so konfiguriert, dass es Daten von zwei physiologischen Monitoren erfasst. Bevor Sie damit **beginnen können, HeRO-Ergebnisse zu erzeugen, müssen das lila und das orange Kabel an die**  physiologischen Monitore der Patienten angeschlossen werden.

Beachten Sie bitte in beiden Fällen Folgendes:

- Die übliche Zeit, um das erste **HeRO-Ergebnis für einen neuen Patienten zu erzeugen, beträgt** 3 Stunden, und das **HeRO** nutzt Herzfrequenzdaten von bis zu 12 Stunden für die Erstellung jedes Ergebnisses. Deshalb sollte das **HeRO einem Patientenbett so lange wie möglich zugeordnet sein**.
- Ein Entlassen-Vorgang muss immer dann durchgeführt werden, wenn der Standort des **HeRO solo** oder **duet** von einem physiologischen Monitor zu einem anderen gewechselt oder ein neuer Patient an den Monitor angeschlossen wird.

### <span id="page-19-1"></span>**Einen Alarm anhalten**

Das **HeRO solo u**nd **duet** enthalten einen optischen Alarm, der das klinische Personal warnt, wenn das Ergebnis eines Patienten die Alarmschwelle überschreitet. Bei der ersten Aktivierung zeigt der Alarm ein blinkendes Symbol an. Um den Alarm anzuhalten (und das Blinken zu stoppen), tippen oder klicken Sie auf eine beliebige Stelle des Hauptbereichs des Bettsymbols (nicht am Rand). Weitere Informationen finden Sie im Abschnitt **Alarme**.

### <span id="page-19-2"></span>**Kontinuierliche HeRO-Überwachung**

Das **HeRO verarbeitet Herzfrequenzdaten und erzeugt Ergebnisse, während das HeRO Display** läuft. Die Überwachung wird jedoch unterbrochen, während das **HeRO Display** oder das **HeRO-Datenerfassungsgerät (AD2)** ausgeschaltet ist.

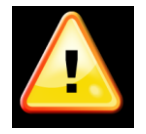

Die HeRO-Überwachung ist nur dann aktiv, wenn das **HeRO Display** und das HeRO-Datenerfassungsgerät (AD2) in Betrieb sind.

### <span id="page-20-0"></span>**Status- und Fehlermeldungen**

Im obersten Bereich jedes Bettes in der **duet-Ansicht und in der Patientenansicht können** Informations- oder Fehlermeldungen angezeigt werden, die auf Probleme oder Statusänderungen hinweisen. Diese Meldungen und ihre Bedeutung sind nachfolgend zusammengefasst.

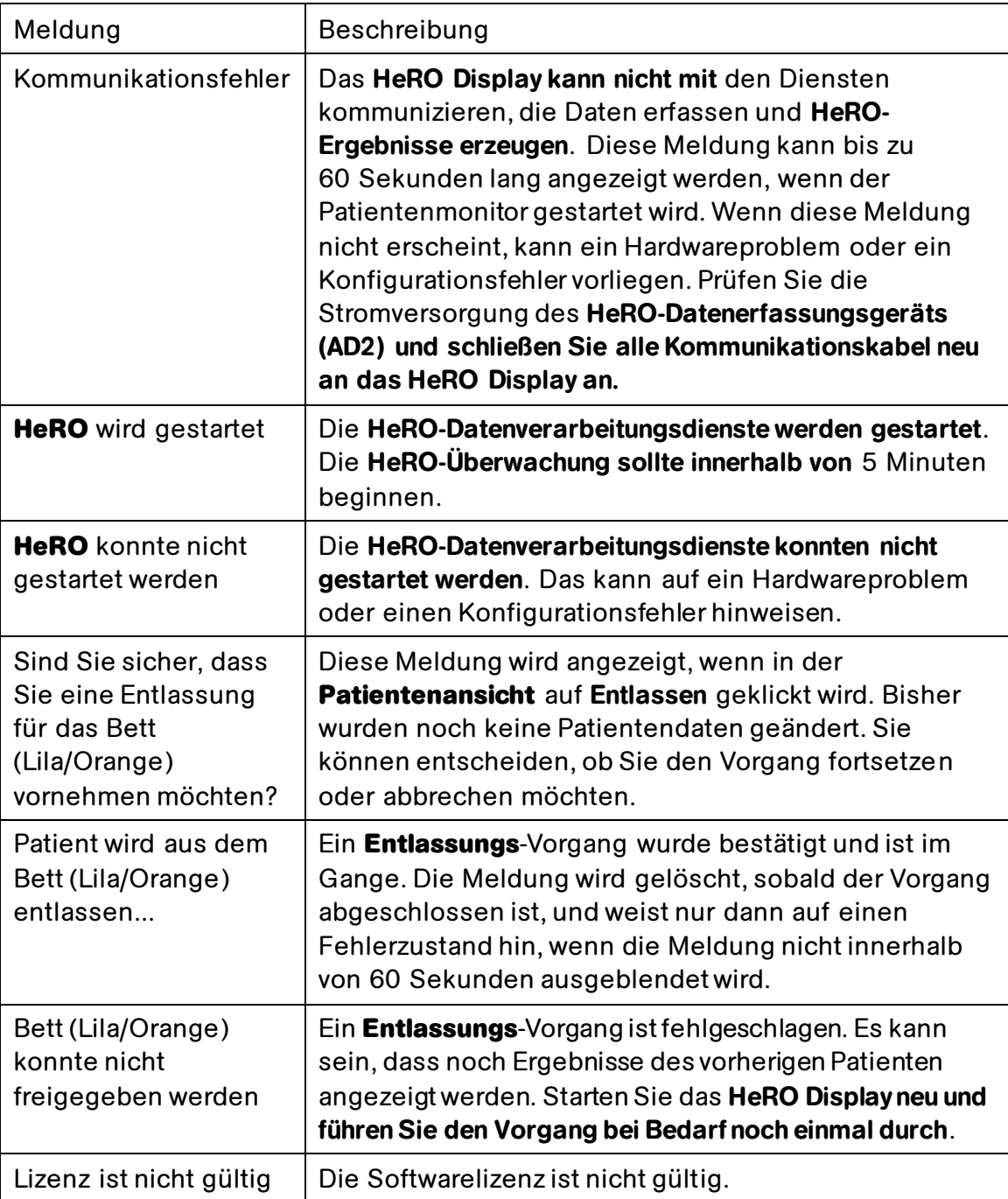

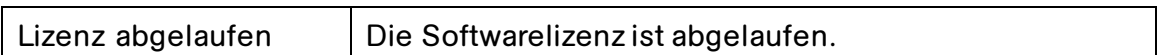

Nähere Informationen zu diesen Meldungen und Vorschläge zur Diagnose und Lösung von Problemen finden Sie im Abschnitt "Problembehandlung" dieses Handbuchs. Lässt sich das Problem durch Befolgen der vorgeschlagenen Maßnahmen nicht beheben, wenden Sie sich bitte an den technischen Support von MPSC.

# <span id="page-21-0"></span>**Alarme**

Das **HeRO-**System enthält einen optischen Alarm für hohe Ergebnisse, der auf Patienten mit erhöhtem Risiko aufmerksam machen soll. Der Alarm wird aktiviert, wenn das **HeRO-Ergebnis eines Patienten** einen Grenzwert erreicht oder überschreitet.

Der Alarmstatus wird durch eines der zwei unten dargestellten Alarmsymbole angezeigt.

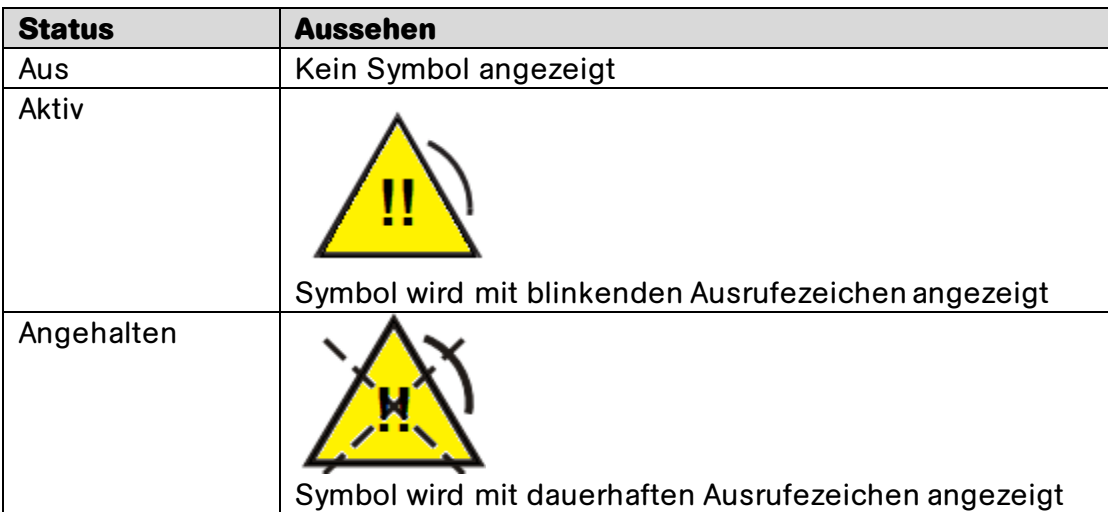

Ein aktiver Alarm kann angehalten werden, indem Sie auf das blinkende Symbol oder den umgebenden Bereich tippen. Der Alarm wird jetzt mit dem Symbol "Angehalten" angezeigt und bleibt sichtbar, bis der Alarm zurückgesetzt wird.

Wenn das Ergebnis des Patienten unter den Grenzwert sinkt, wird ein aktiver oder angehaltener Alarm in den Aus-Status zurückgesetzt, und das Alarmsymbol verschwindet. Der Alarm wird automatisch wieder scharf geschaltet und wird aktiviert, sobald der Grenzwert erneut überschritten wird.

Das Alarmsystem von **HeRO** ist in der Software integriert und muss nicht separat getestet werden. Wenn das **HeRO** in Betrieb ist, ist das Alarmsystem funktionsbereit.

# <span id="page-23-0"></span>**Ergebnisse interpretieren**

Die **HeRO-Ergebnisse liefern eine** quantitative Auswertung der charakteristischen RR-Variabilitätsmuster, die den klinischen Indikationen einer Krankheit vorausgehen. Klinische Forschungen haben gezeigt, dass eine verringerte Basislinienvariabilität und transiente Verlangsamungen der Herzfrequenz (Bradykardie) mit fetaler und neonataler Atemnot zusammenhängen <sup>1</sup> . Das **HeRO-Ergebnis wird als mehrfach zunehmendes Risiko einer Sepsis in Relation zur gesamten** NICU-Population ausgedrückt.

Die HFV-Daten des **HeRO** bieten ein neues Tool für die klinische Auswertung, sodass standardmäßige Diagnose- und Therapieentscheidungen besser fundiert sind. Wie im Rahmen einer guten medizinischen Vorgehensweise üblich, sollte die Interpretation eines medizinischen Tests in Zusammenhang mit allen Informationen über den Patienten bezüglich Krankengeschichte und Diagnose erfolgen.

Bei Patienten mit hohen **HeRO-Ergebnissen** (>2,0) ist die Wahrscheinlichkeit, innerhalb der nächsten drei Tage eine Sepsis zu entwickeln, 6x höher als bei Patienten mit niedrigen **HeRO-Ergebnissen** (<1,0). Das **HeRO-**System enthält eine Alarmfunktion, die auf diese Patienten aufmerksam macht. Weitere Informationen finden Sie im Abschnitt **Alarme**.

Eine randomisierte kontrollierte Studie an 3.003 VLBW-Säuglingen ergab, dass es bei Patienten, deren **HeRO-Ergebnisse den Ärzten angezeigt wurden,** zu 22 % weniger Todesfällen kam als bei Patienten, deren **HeRO-Ergebnisse den Ärzten nicht angezeigt wurden**.

Die Berechnungsmethode, die verwendet wird, um den Patientenstatus zu bestimmen, wird in Anhang **A beschrieben: Funktionsweise.** 

**Anhang C:** Die Verwendung des **HeRO-Ergebnisses bei der Feststellung einer Infektion liefert zahlreiche Beispiele für HeRO-**Trends zur Zeit klinisch signifikanter Ereignisse.

# <span id="page-24-0"></span>**Problembehandlung**

**Problem:** Das **HeRO-Hauptfenster** wird nicht angezeigt.

**Beschreibung:** Das Hauptfenster wird auf dem **HeRO Display nicht angezeigt**.

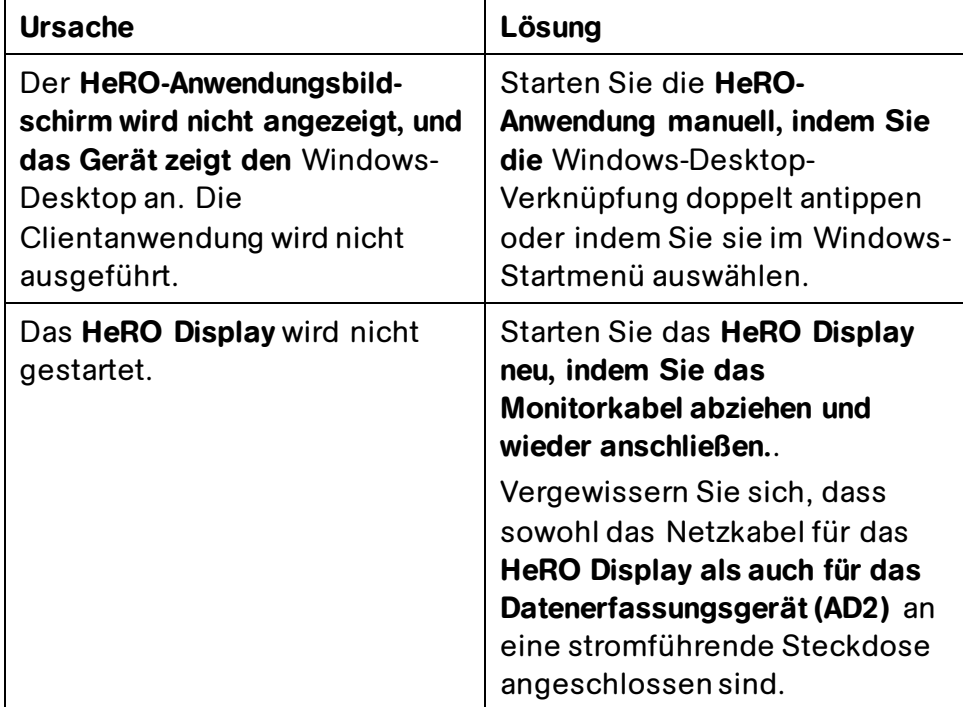

Problem: Die Meldung System-Kommunikationsfehler wird während der normalen Nutzung (nicht beim Monitorstart) angezeigt.

**Beschreibung:** Die **HeRO-Anwendung kann nicht mit** den Diensten kommunizieren, die Daten erfassen und **HeRO-Ergebnisse erzeugen**.

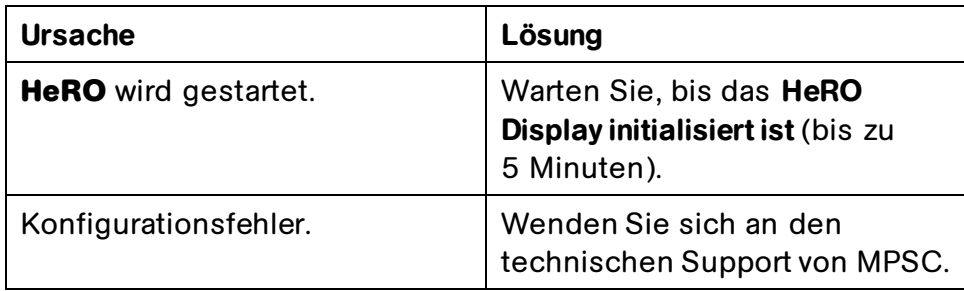

Problem: Die Meldung HeRO konnte nicht gestartet werden wird angezeigt.

**Beschreibung:** Die **HeRO**-Datenverarbeitungsdienste wurden nicht gestartet.

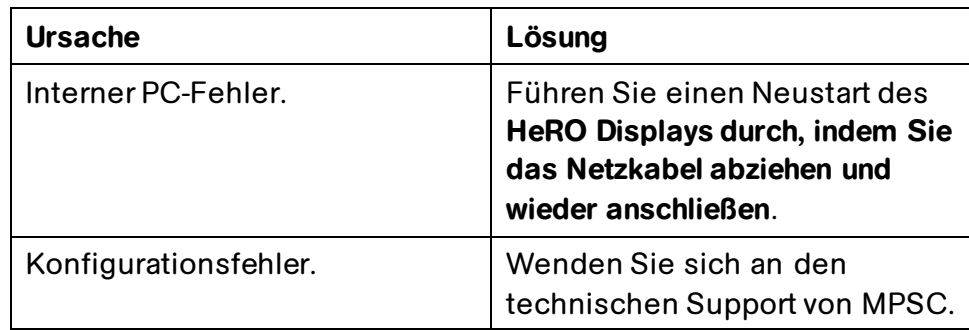

Problem: Die Meldung Lizenz ist nicht gültig wird angezeigt.

**Beschreibung:** Die Softwarelizenz hat eine ungültige Signatur oder ist anderweitig beschädigt.

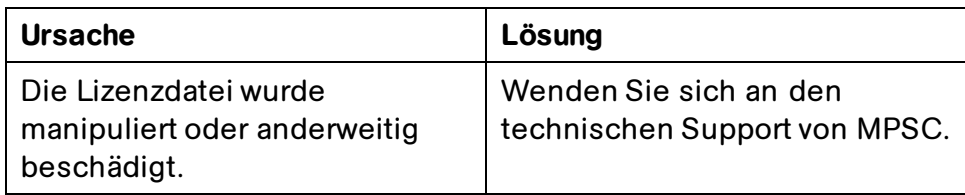

Problem: Die Meldung Lizenz abgelaufen wird angezeigt.

**Beschreibung:** Die Softwarelizenz ist abgelaufen.

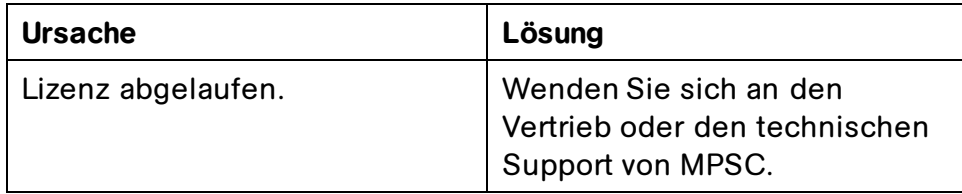

# <span id="page-26-0"></span>**Technische Informationen und Installationsrichtlinien für HeRO**

Das **HeRO Display** und das **Datenerfassungsgerät (AD2)** sind Teil des **HeRO solo**  und **duet**. Die nachfolgenden Informationen dienen als Referenz. Wenn Sie Unterstützung bei der Installation oder Neukonfiguration brauchen, wenden Sie sich an den technischen Support.

# <span id="page-26-1"></span>**Standort**

Das **HeRO solo u**nd **HeRO duet** werden in der NICU installiert. Das **HeRO** ist für den Einsatz in der Patientenumgebung (innerhalb von 1,5 Meter um den Patienten) zugelassen. Das **HeRO-Datenerfassungsgerät (AD2)** ist eine optionale Komponente des **HeRO**. Von den physiologischen Monitoren verlaufen einzelne Kabel zum **HeRO solo** oder **duet**.

Das **HeRO-Datenerfassungsgerät (AD2)** ist nicht für die Installation in der Nähe von oder gestapelt mit anderen Geräten zugelassen, die empfindlich auf Hochfrequenz (HF) oder elektromagnetische Interferenz (EMI) reagieren oder die erhebliche HFoder EMI-Emissionen erzeugen.

# <span id="page-26-2"></span>**Verkabelung**

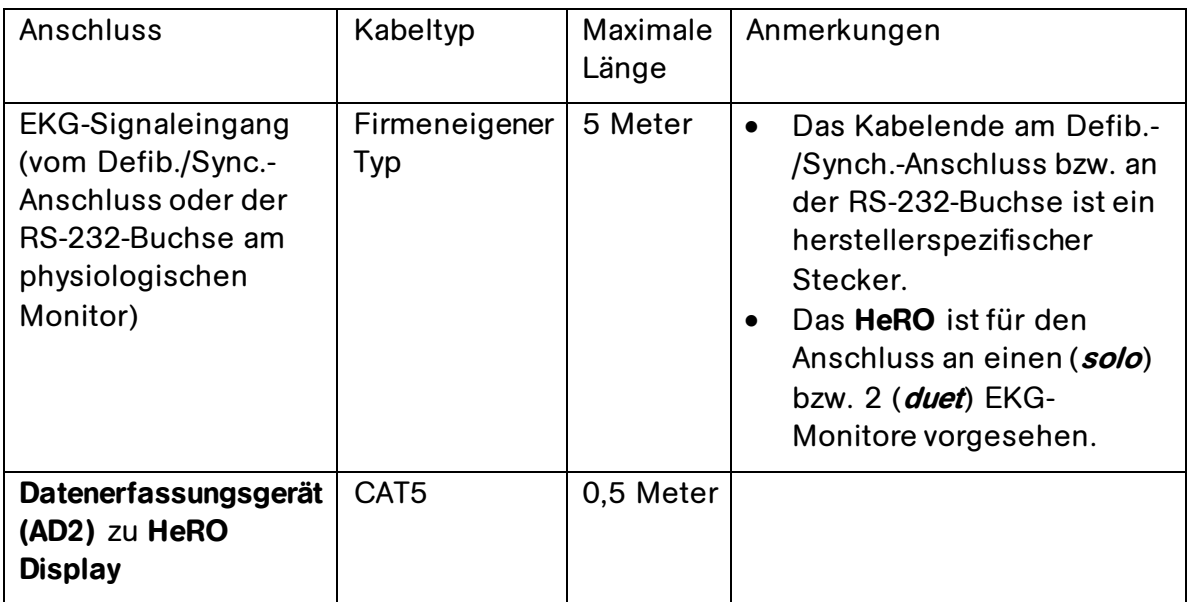

Das **HeRO** benötigt folgende Anschlüsse und Kabeltypen:

### **TECHNISCHE INFORMATIONEN**

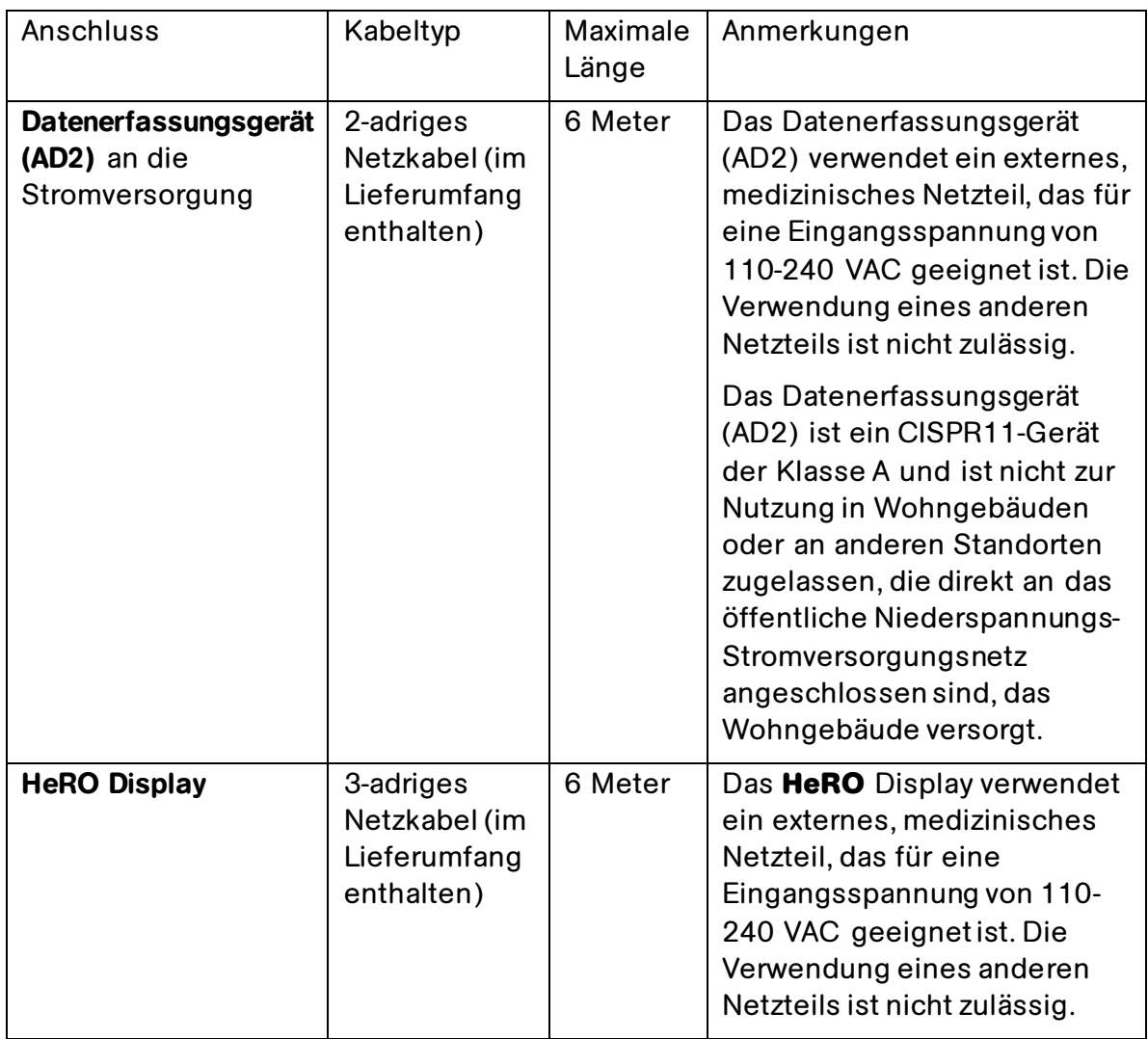

Wenn nicht genehmigte Kabeltypen oder -längen verwendet werden, kann es zu erhöhten HF- oder EMI-Emissionen oder verringerter Störfestigkeit gegenüber diesen Arten von Emissionen kommen.

### <span id="page-27-0"></span>**Reinigung**

Die Hardware-Komponenten des **HeRO solo** oder **duet** können bei Bedarf gemäß den nachfolgenden Anweisungen gereinigt werden.

### **HeRO Display, Datenerfassungsgerät (AD2) und Kabel**

 Trennen Sie das Gerät vor der Reinigung von der Steckdose. Das Gerät kann mit einem feuchten Tuch abgewischt werden. Verwenden Sie zur Reinigung keine Flüssigreiniger oder Sprays.

### **HeRO Rollenständer, Tischständer und Wandhalterung**

- Die Halterungen können mit den meisten milden, nicht scheuernden Lösungen, wie sie üblicherweise in einer Krankenhausumgebung verwendet werden, gereinigt werden (z. B. verdünntes Bleichmittel, Ammoniak oder Alkohollösungen).
- Die Oberfläche wird durch starke Chemikalien und Lösungen wie Azeton und Trichloräthylen dauerhaft beschädigt. Verwenden Sie keine Stahlwolle oder andere Schleifmittel, um die Halterungen zu reinigen. Durch die Verwendung nicht genehmigter Substanzen oder Verfahren verursachte Schäden sind von der Gewährleistung ausgenommen. Wir empfehlen, dass Sie die Reinigungslösung zuerst auf einem kleinen, nicht sichtbaren Bereich der Halterung testen, um sicherzustellen, dass sie geeignet ist.
- Tauchen Sie den Rollenständer auf keinen Fall in Flüssigkeit ein und lassen Sie keine Flüssigkeit in die Halterungen eindringen. Wischen Sie Reinigungsmittel sofort mit einem mit Wasser angefeuchteten Tuch ab. Trocknen Sie alle Halterungen gründlich nach der Reinigung.

# <span id="page-28-0"></span>**Beschreibung der Kennzeichnungen**

Folgende Kennzeichnungen werden auf den Schildern des **Datenerfassungsgeräts (AD2) verwendet**:

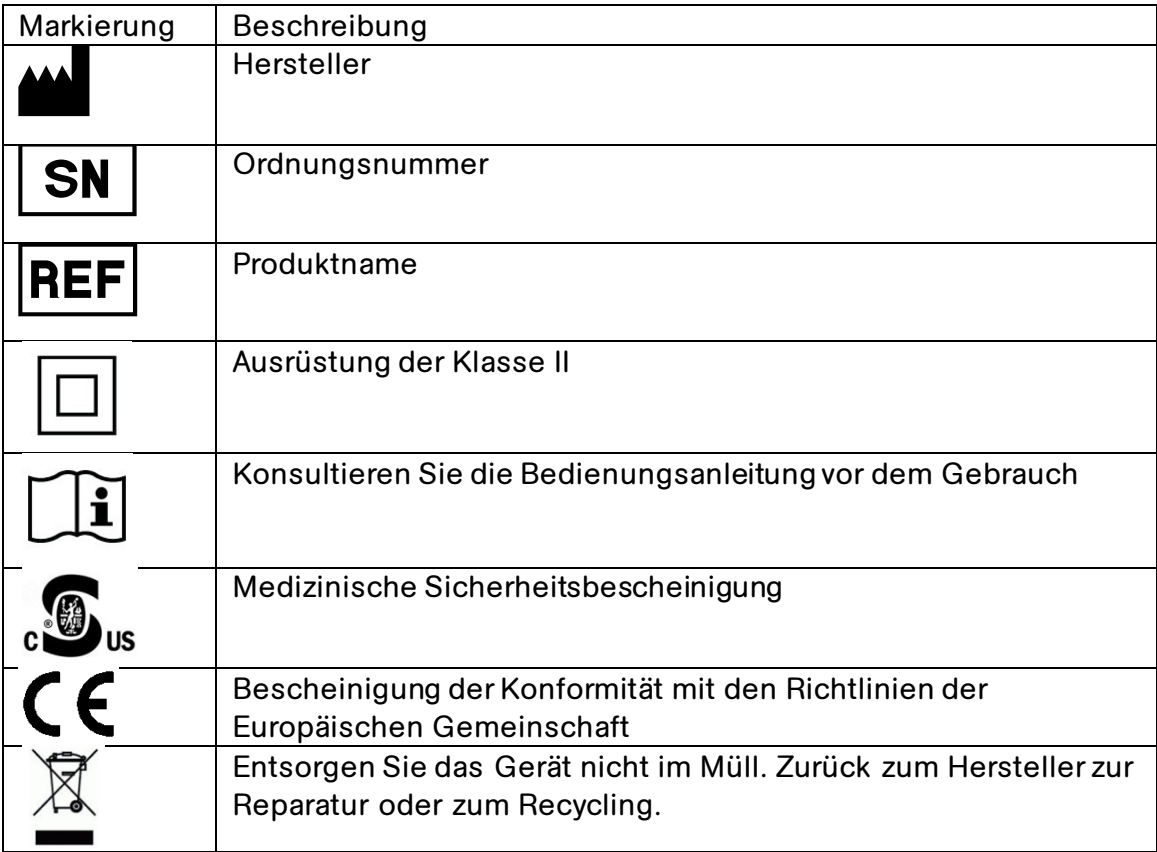

### **TECHNISCHE INFORMATIONEN**

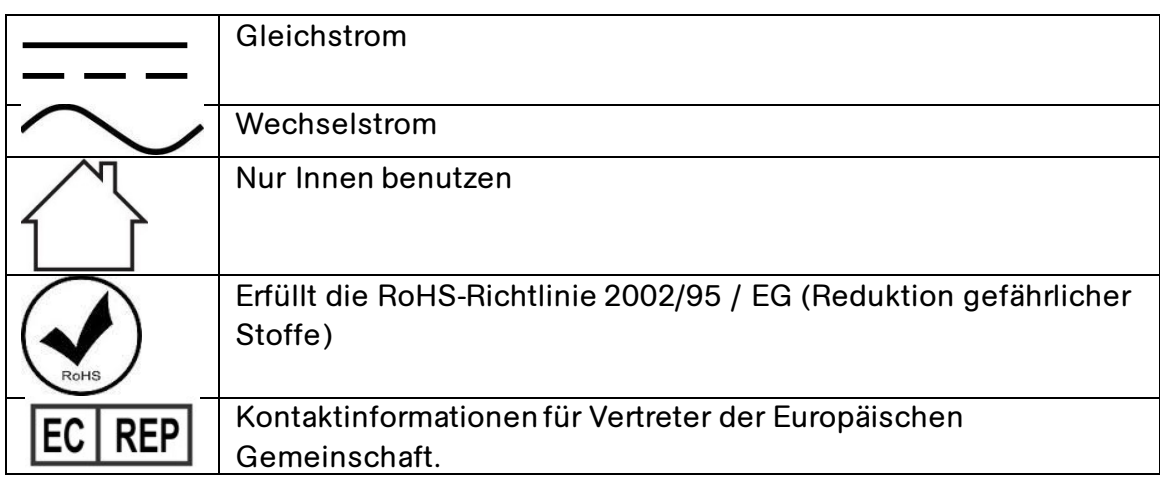

Die folgenden Markierungen werden auf der HeRO Display-Beschriftung verwendet:

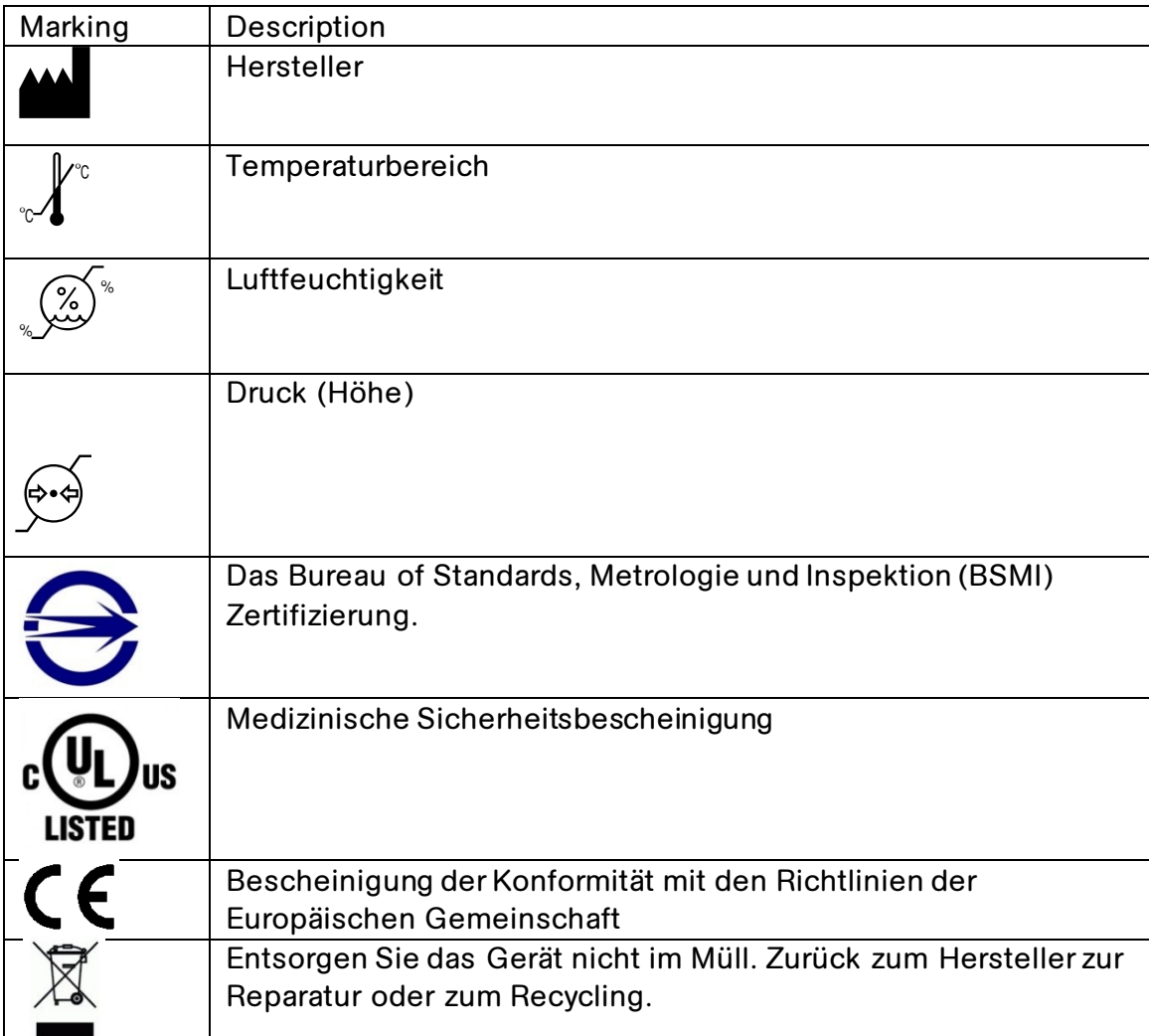

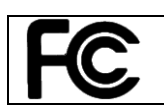

FCC-genehmigte Geräteautorisierung.

# <span id="page-30-0"></span>**Änderungen**

Das **HeRO solo** und **duet** sind nicht vom Benutzer zu warten und dürfen auf keine Weise verändert werden. Fehlerhafte Geräte müssen zum Austausch an MPSC retourniert werden.

Das **HeRO** ist für den fortlaufenden Betrieb vorgesehen – der Benutzer sollte das Gerät nicht ausschalten oder andere Schritte zum Reduzieren der Umweltbelastung unternehmen.

# <span id="page-30-1"></span>**Umweltbelastung**

Das **HeRO solo** und **duet** sind so konzipiert, dass sie eine möglichst geringe Umweltbelastung darstellen. Da die **HeRO-Überwachung kontinuierlich erfolgen soll, empfehlen wir nicht, das System oder dessen Komponenten zu irgendeinem Zeitpunkt auszuschalten, um Strom zu sparen**. Befolgen Sie die oben angegebenen Anweisungen zur Entsorgung, wenn Sie das **HeRO** aus dem Betrieb nehmen.

# <span id="page-30-2"></span>**Elektrische Isolation**

Das **HeRO-Datenerfassungsgerät (AD2)** ist über das im Lieferumfang enthaltene, medizinische Netzteil (wie nachfolgend spezifiziert) elektrisch isoliert. Die Verwendung einer anderen Art von Netzteil ist nicht zulässig.

 Medizinisches Netzteil GlobTek, Inc., Modell GTM21089-1305-T2 5,0 V, 2,6 A.

Das **HeRO Display** ist über das im Lieferumfang enthaltene medizinische Netzteil (wie nachfolgend spezifiziert) elektrisch isoliert. Die Verwendung einer anderen Art von Netzteil ist nicht zulässig.

Medizinisches Netzteil SINPRO, Inc., Modell MPU64-107 12,0 V, 3,75 A.

# <span id="page-31-0"></span>**Elektromagnetische Verträglichkeit**

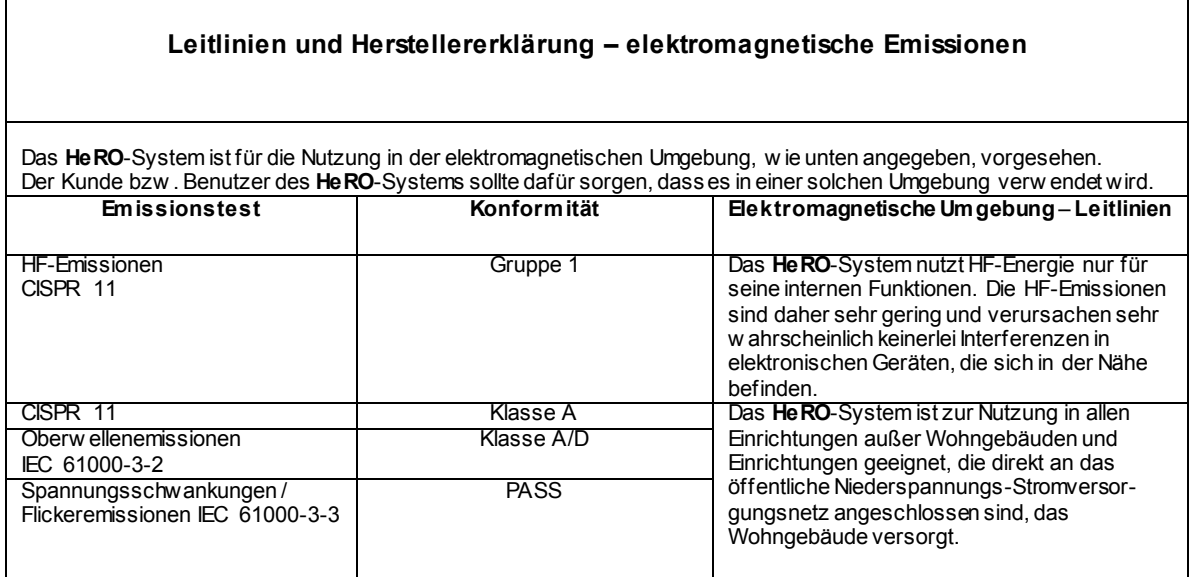

#### **Leitlinien und Herstellererklärung – elektromagnetische Störfestigkeit**

Das **HeRO**-System ist für die Nutzung in der elektromagnetischen Umgebung, w ie unten angegeben, vorgesehen. Der Kunde bzw . Benutzer des **HeRO**-Systems sollte dafür sorgen, dass es in einer solchen Umgebung verw endet wird.

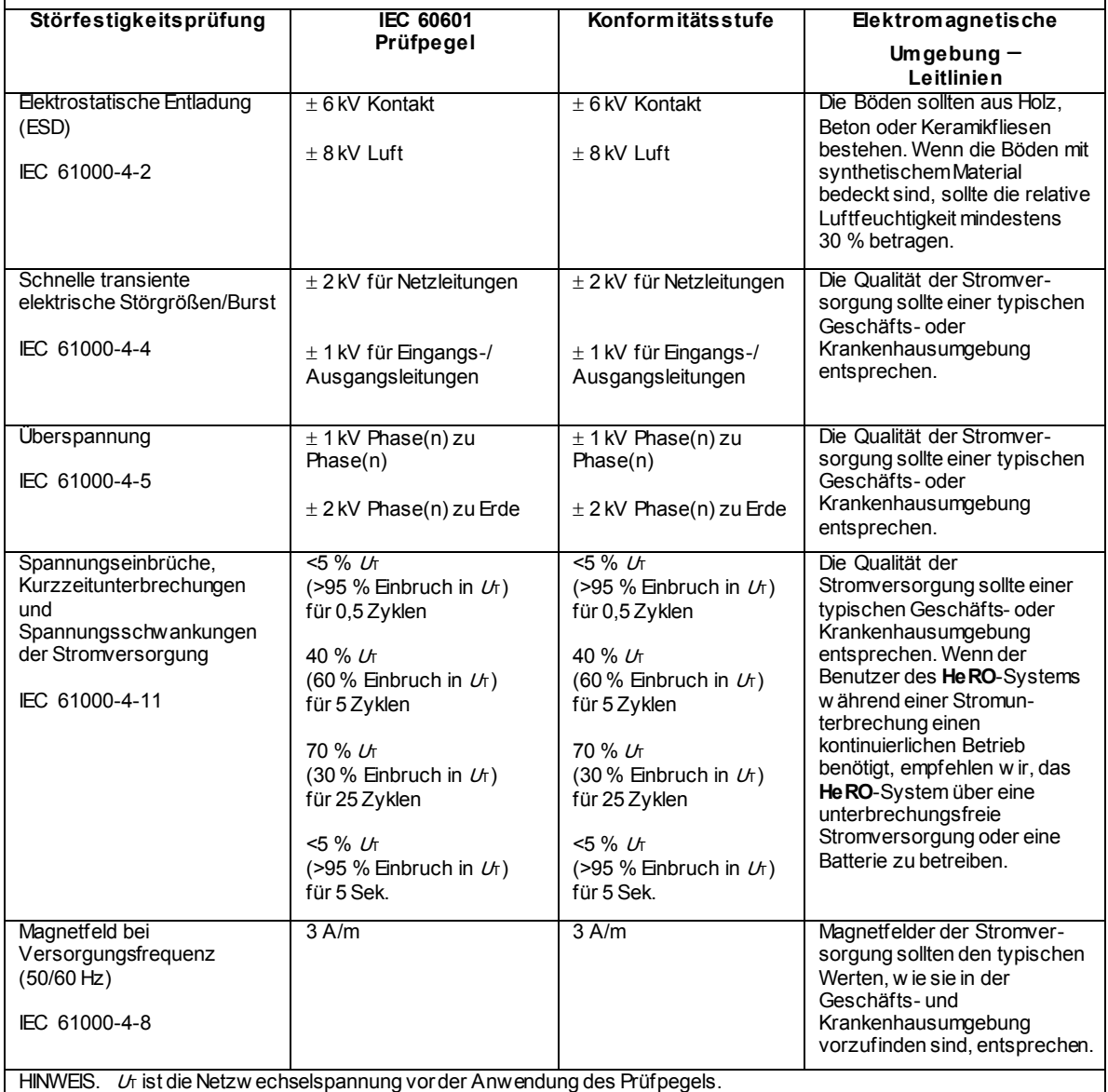

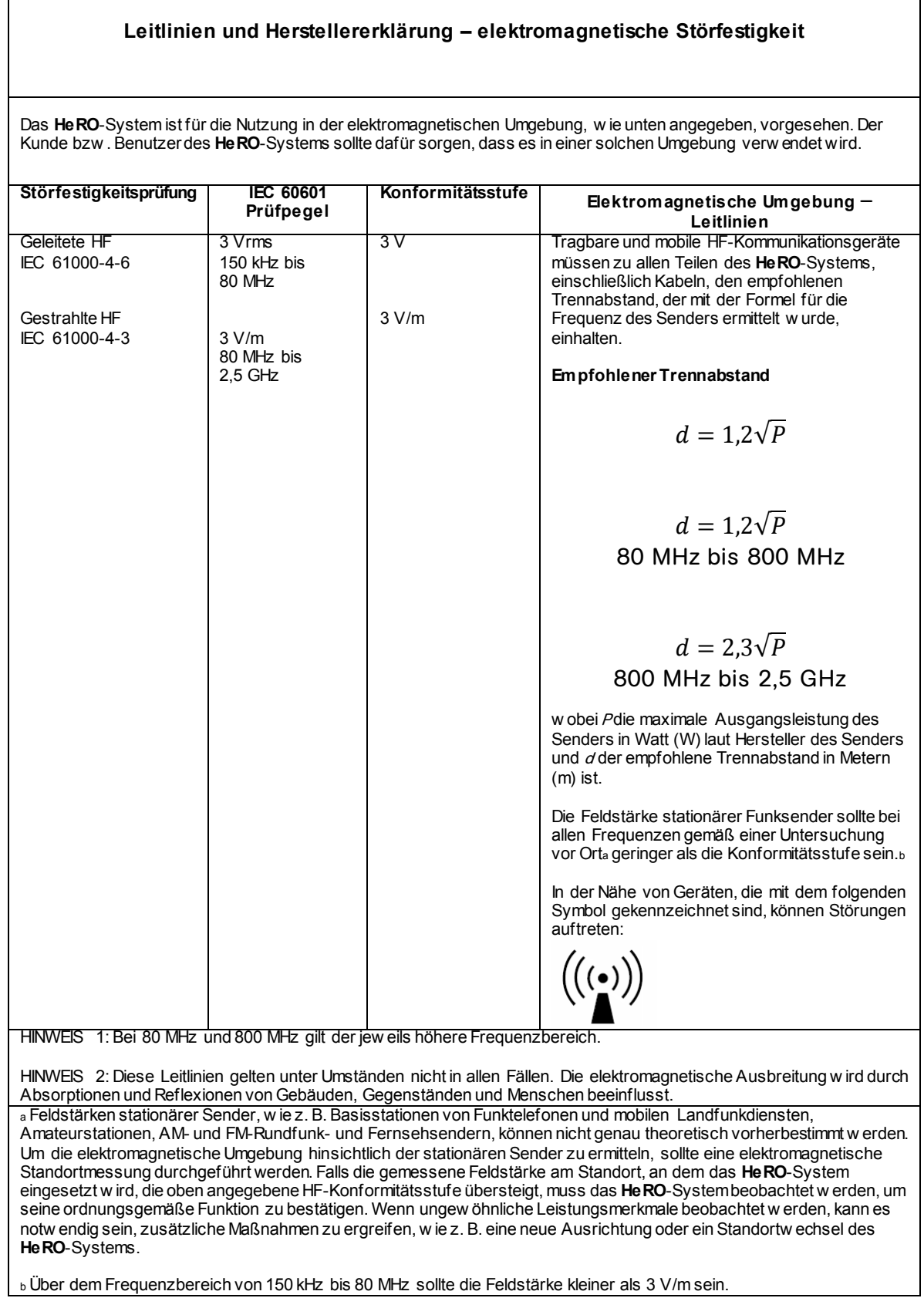

#### **Empfohlener Trennabstand zwischen tragbaren und mobilen HF-Kommunikationsgeräten und dem HeRO-System**

Das **HeRO**-System ist für die Nutzung in einer elektromagnetischen Umgebung vorgesehen, in der die HF-Störgrößen kontrolliert w erden. Der Kunde oder Benutzer des **HeRO**-Systems kann dazu beitragen, elektromagnetische Störungen zu verhindern, indem er Mindestabstände zw ischen tragbaren und mobilen HF-Kommunikationsgeräten (Sendern) und dem **HeRO**-System einhält, w ie unten entsprechend der maximalen Ausgangsleistung des Kommunikationsgerätes empfohlen.

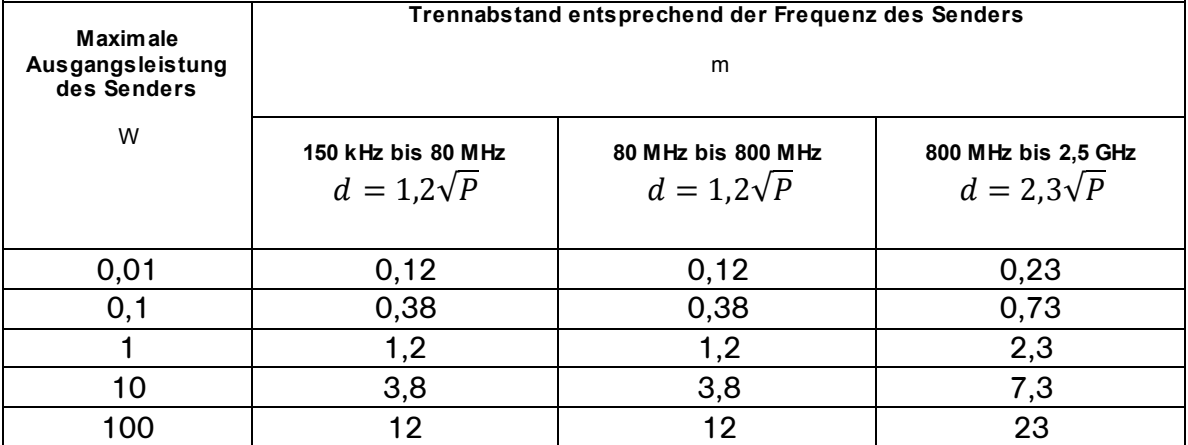

Für Sender, deren Ausgangsleistung in obiger Tabelle nicht angegeben ist, kann der empfohlene Trennabstand d in Metern (m) unter Verw endung der Gleichung bestimmt w erden, die zur jew eiligen Spalte gehört, w obei *P* die maximale Nennleistung des Senders in Watt (W) gemäß der Angabe des Senderherstellers ist.

HINWEIS 1: Bei 80 MHz und 800 MHz gilt der Trennabstand f ür den jew eils höheren Frequenzbereich.

HINWEIS 2: Diese Leitlinien gelten unter Umständen nicht in allen Fällen. Die elektromagnetische Ausbreitung w ird durch Absorptionen und Reflexionen von Gebäuden, Gegenständen und Menschen beeinflusst.

# <span id="page-35-0"></span>**Anhang A: Funktionsweise**

Das **HeRO** nutzt fortschrittliche Methoden der Mathematik und Modellbildung, um Herzfrequenzdaten für charakteristische Variabilitätsmuster zu analysieren. Zu diesem Zweck müssen Rohdaten erfasst und in ein statistisch auswertbares Format umgewandelt werden. Dann müssen signifikante Relationen berechnet werden, um das relative Ausmaß an transienten Verlangsamungen und verringerter basaler Herzfrequenzvariabilität in den Herzfrequenzdaten zu bestimmen.

### <span id="page-35-1"></span>**Algorithmen zur Berechnung der RRI-Parameter**

### <span id="page-35-2"></span>**QRS-Erkennung (wo zutreffend)**

Der QRS-Detektor des **HeRO-**Systems wurde für Qualität statt Quantität optimiert. Deshalb kann der Eindruck entstehen, dass scheinbar gültige QRS-Komplexe vom System nicht erkannt werden. Das entspricht dem vorgesehenen Zweck des Geräts, der darin besteht, Perioden mit transienten Verlangsamungen und verringerter basaler Herzfrequenzvariabilität zu erkennen. Deshalb ist es wichtiger, dass erkannte Intervalle gültig sind, als jedes einzelne RR-Intervall zu erkennen.

Nachdem der QRS-Erkennungsalgorithmus geeignete QRS-Komplexe erkannt hat, werden die entsprechenden Intervalle auf ihre Gültigkeit hin geprüft. Intervalle, die außerhalb eines Bereichs von +/- 20 % des Mittelwerts der letzten fünfzehn Intervalle liegen, werden ignoriert. Ebenfalls ignoriert werden Intervalle, deren Differenz zum vorherigen Intervall nicht innerhalb von fünf Standardabweichungen vom Mittelwert der vorherigen 512 Differenzen liegt. Diese Regeln sind dadurch begründet, dass bestimmte Artefaktsignale, die durch myoelektrisches Rauschen, Eingriffe durch den Arzt und andere Störimpulse verursacht werden, auf allen EKG-Kurven vorhanden sind. Wenn das Signal-Rausch-Verhältnis des Elektrokardiographen unter ein bestimmtes Niveau sinkt (aufgrund schlechter Anbringung der Elektroden, unzureichendem Elektrodenkontakt usw.), können diese Störimpulse fälschlicherweise als QRS-Komplex identifiziert werden. Die oben besprochenen Kriterien für die RR-Intervall-Validierung sorgen dafür, dass die anschließenden HFV-Analysen nur mit gültigen Intervalldaten durchgeführt werden.

Obwohl die oben genannten Regeln dazu führen, dass einige gültige QRS-Komplexe ignoriert werden, und deshalb die Tendenz besteht, dass eine niedrigere Variabilität als tatsächlich vorhanden gemeldet wird, kann das System den vorgesehenen Zweck – das Identifizieren einer *verringerten* Variabilität und transienter Verlangsamungen – erfüllen.

Der Bediener erhält Einblick in den Ablauf der QRS-Erkennungsalgorithmen und Validierungsregeln, indem er die Trends auf dem Bildschirm für die **Patientenansicht** beobachtet. Auf der EKG-Kurve geben QRS-Komplexe, die mit einem grünen Dreieck markiert sind, das Ende eines gültigen RR-Intervalls an. Die rot markierten QRS-Komplexe geben ein ungültiges Intervall an. Nicht markierte QRS-Komplexe wurden nicht vom System identifiziert. Sie treten üblicherweise während oder unmittelbar nach einem EKG-Störsignal auf. Der Herzfrequenztrend stellt diese Informationen über der Zeit dar. Grün dargestellte Punkte stehen für gültige RR-Intervalle, rote Punkte stehen für ungültige RR-Intervalle, während Zeitphasen, in denen keine QRS-Komplexe identifiziert wurden, durch Lücken im Herzfrequenztrend angezeigt werden. Beachten Sie, dass die Daten, die während Phasen erfasst wurden, in denen die Lücken aufgetreten sind, und die als ungültig markierten Daten nicht nach der Erfassung verarbeitet werden.

### <span id="page-36-0"></span>**Datenpakete**

Es werden Gruppen von 4096 aufeinanderfolgenden RR-Intervallen aufgezeichnet, und Start- und Stoppzeit werden notiert. Jede Gruppe repräsentiert 20 Minuten (bei einer Herzfrequenz von 200 Schlägen/Min.) bis 41 Minuten (bei einer Herzfrequenz von 100 Schlägen/Min.). Gruppen mit artefaktischen Intervallen werden wie folgt definiert:

- Sie dauern länger als 45 Minuten (Herzfrequenz niedriger als 100 Schläge pro Minute)
- 5 aufeinanderfolgende Minuten, ohne dass ein Herzschlag mit gültigen RR-Intervallwerten erkannt wird (dann wird das RR-Intervall zurückgesetzt).

Die Daten dieser Gruppen werden nicht in die Analyse einbezogen.

### <span id="page-36-1"></span>**Datenaufbereitung vor der Berechnung der HFV**

Das mittlere RR-Intervall wird anhand der Rohdaten berechnet. Die RR-Intervalle werden gefiltert, indem ein gleitender Durchschnitt (2M+1) subtrahiert wird

$$
RR_{(n)} = \frac{1}{2 M + 1} \sum_{j = -M}^{M} RR_{(n-j)}
$$

wobei n der Index des RR-Intervals (1 bis 4096) und M=100 ist. Die Standardabweichung der gefilterten RR-Intervalle wird berechnet. Dann wird jedes RR-Interval durch die Standardabweichung dividiert. Das Ergebnis ist eine Gruppe von Hochpass-gefilterten, normalisierten RR-Intervallen mit einem Mittelwert von ≈ 0 und einer Standardabweichung von ≈ 1.

### <span id="page-37-0"></span>**Mathematische Analysen**

#### **Histogrammbasierte Parameter**

Aus jeder Gruppe von 4096 Hochpass-gefilterten, normalisierten RR-Intervallen werden das 10., 25., 50., 75. und 90. Perzentil und das erste, zweite, dritte und vierte Moment berechnet.

#### **Probenasymmetrie-Analyse**

Ein Merkmal von transienten Verlangsamungen ist eine ausgeprägte Asymmetrie der Verteilung der RR-Intervalle, bei gleichzeitigem Auftreten starker Abweichungen, vor allem rechts vom Verteilungsmittelwert. Dieses Phänomen wird mit der Probenasymmetrie-Analyse quantifiziert. Der erste Schritt ist das Erstellen einer quadratischen Funktion, mit der die Abweichung jedes RR-Intervalls von dem Mittelwert eines Datenblocks von 4096 Schlägen (Daten aus ca. 25 Minuten) gewichtet wird. Die Abbildung stellt die Funktion  $r(x_i) = (x_i - m)^2$  dar, wobei x die Größe des RR-Intervals Nr. *i* und m der Mittelwert der Daten ist. Die zwei Zweige dieser Parabel quantifizieren Abweichungen in Richtung Erhöhung (rechte Hälfte) und Verringerung (linke Hälfte) eines RR-Intervalls in Bezug auf den Mittelwert. Anhand einer Reihe von (4.096) RR-Intervallen  $x_1, x_2, ... x_{4096}$  berechnen wir für jede RR-Messung  $x_i r_i(x_i) = r(x_i)$ , wenn  $x_i < m$ , andernfalls 0; und  $r_2(x_i) = r(x_i)$ , wenn  $x_i > m$ . andernfalls O. Schließlich werden  $R_1$  (linke Asymmetrie) und  $R_2$  (rechte Asymmetrie) wie folgt berechnet:

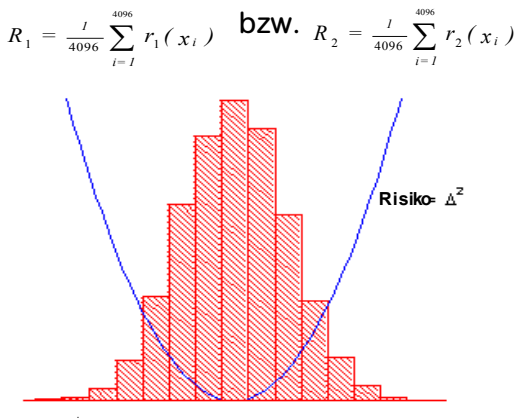

∆ = Differenz zum mittleren RR

**Abbildung A1. Probenasymmetrie**

**Probenentropie**

Anders ausgedrückt sind R1 und R2 nicht-negative Größen, die zunehmen, wenn die Anzahl und/oder Stärke großer Abweichungen vom Mittelwert zunimmt. Intuitiv ergibt eine Verteilung von RR-Intervallen, die rechtsschief ist, R2 > R1.

Die Probenentropie (SampEn) ist ein Maß für Regelmäßigkeiten in Zeitreihen, das für die HFV-Analyse geeignet ist<sup>2</sup>. Die Probenentropie (m,r,N) ist der negative natürliche Logarithmus der bedingten Wahrscheinlichkeit, dass zwei Sequenzen, die innerhalb der Toleranz r für m Punkte ähnlich sind, am nächsten Punkt noch immer ähnlich sind, wobei <sup>N</sup> die Gesamtzahl der Punkte ist und

Selbstübereinstimmungen nicht eingeschlossen sind. Ein niedriger Wert für die SampEn wird als Anzeichen für Regelmäßigkeit oder Ordnung in den Daten interpretiert. Die SampEn ist der ungefähren Entropie (ApEn) sehr ähnlich, wobei aber die Verzerrung verringert ist, vor allem bei kleinen Datengruppen. Die Probenentropie (SampEn) wird mit  $m=3$ ,  $m=0,2$  unter Verwendung gefilterter, normalisierter Daten berechnet $^3$ .

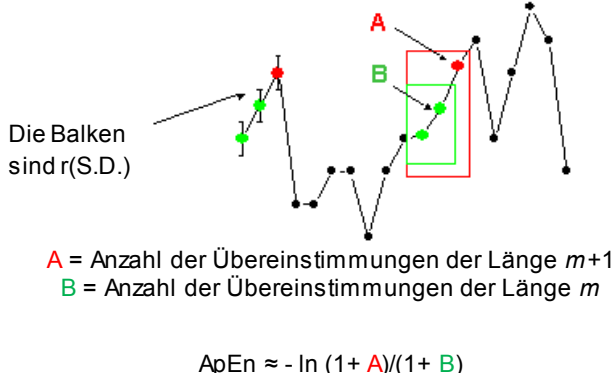

 $SampEN = -In A/B$ 

Bei regulären, sich wiederholenden Daten nähert sich A/B 1 und die Entropie nähert sich 0.

**Abbildung A2. Probenentropie**

# <span id="page-38-0"></span>**Mathematische Modellbildung**

### <span id="page-38-1"></span>**Logistische Regression**

Da eine einzelne Messung keinesfalls zuverlässig alle abweichenden Aufzeichnungen entdeckt, werden multivariate mathematische Vorhersagemodelle angewendet. Ein solches Modell ist die **logistische Regression**.

Das mathematische Modell verwendet Variablen für HFV-Messungen, einschließlich Standardabweichung, Probenentropie und Asymmetrie-Funktionsanalyse.

Diese Variablen werden in folgender Form in eine logistische Gleichung eingefügt:

 $p = e^{A} / (1 + e^{A})$ 

wobei

 $A = \beta_0 + \beta_1 \cdot V_1 + \beta_2 \cdot V_2 + \dots \beta_n \cdot V_n$ 

und wobei  $V_{1}$  verschiedene Messungen der Herzfrequenzvariabilität darstellen.

### <span id="page-39-0"></span>**Mehrfachzunahme-Ergebnis**

Das Modellergebnis wird mit einer Konstanten skaliert, um das Mehrfachzunahme-Ergebnis zu bestimmen. Analog zur Berechnung dieses Ergebnisses wird ein bestimmtes logistisches Regressionsergebnis durch das durchschnittliche logistische Regressionsergebnis der gesamten NICU-Population dividiert. Demzufolge liegt ein Ergebnis von weniger als 1,0 unter dem Durchschnitt, während ein Ergebnis über 1,0 über dem Durchschnitt liegt. Das Mehrfachzunahme-Ergebnis wird auf einer Skala von 0,0 bis 5,0 grafisch dargestellt.

### <span id="page-39-1"></span>**HeRO-Ergebnis**

Das **HeRO-Ergebnis wird anhand des** Maximums von zwei Mehrfachzunahme-Ergebnissen ermittelt, wobei jedes letztlich von einer logistischen Regressionsgleichung mit eindeutigen Koeffizienten abgeleitet wird. Jede Gruppe von Koeffizienten wurde entwickelt, um auf ein spezifisches Herzfrequenzmuster einzugehen. Das Kombinieren der Ergebnisse verschiedener Gruppen von Koeffizienten liefert ein Ergebnis mit höherer Sensitivität als eine einzelne Gruppe von Koeffizienten.

Im Abschnitt Ergebnisse interpretieren wird die Bedeutung des **HeRO**-**Ergebnisses** näher erläutert.

### <span id="page-39-2"></span>**Quellenverzeichnis:**

<sup>1</sup> Griffin MP, Scollan DF, Moorman JR. The dynamic range of neonatal heart rate variability. J. Cardiovascular Electrophysiology. 1994; 5:112-124.

<sup>2,3</sup> Richman JS, Moorman JR. Physiological time-series analysis using approximate entropy and sample entropy. American Journal of Physiology. 2000;278:H2039-2049.

# <span id="page-40-0"></span>**Anhang B: Glossar**

**ANOVA:** Varianzanalyse.

**Artefakt:** Störsignal, das nicht mit den erwarteten Ergebnissen übereinstimmt. Kann durch ein defektes Gerät, elektrische Interferenzen, Bewegung des Patienten oder lockere Elektroden verursacht werden.

**Bradykardie:** Niedrige Herzfrequenz.

**Demografie:** Statistische Merkmale der Bevölkerung (in diesem Fall gehören zu den wichtigen demografischen Daten das Geburtsgewicht, das Gestationsalter und das postkonzeptionelle Alter).

**EKG = Elektrokardiogramm:** Aufzeichnung der elektrischen Aktivität des Herzens, die Wellen darstellt, die als P-, Q-, R-, S- und T-Wellen bezeichnet werden. Die Q-, R- , S- und T-Wellen beziehen sich auf die Kontraktion der Ventrikel.

**Fläche unter ROC-Kurve:** eine Darstellung der Sensitivität und Spezifität an verschiedenen Grenzwerten. Ein Test mit vollkommen zufälligen Ergebnissen ergibt für die Fläche unterhalb der ROC-Kurve den Wert 0,5, während ein Test mit erwartungsgemäßen Ergebnissen den Wert 1,0 für die Fläche unterhalb der ROC-Kurve liefert.

**Gestationsalter:** Pränatales Alter des Fötus von der Empfängnis bis zur Geburt.

**Gleitender Durchschnitt:** Ein Filter, der den Mittelwert eines Signal während eines Zeitfensters berechnet.

**HF:** Herzfrequenz.

**HFV:** Herzfrequenzvariabilität.

**Histogramm:** Grafische Darstellung der Frequenzverteilung anhand von Rechtecken, deren Seiten RR-Intervalle repräsentieren und deren Flächen proportional zu den entsprechenden Frequenzen sind.

**Hochpass-Filter:** Eine Signalverarbeitungstechnik, bei der Niederfrequenz- und Gleichstromanteile eines Signals entfernt werden.

**Kubischer Spline:** Ein häufig verwendetes Interpolationsverfahren.

**Kumulative Verteilungsfunktion (CDF):** Die kumulative Summe des Histogramms einer Datengruppe.

**Kurtosis:** Die Steilheit der Kurve einer Frequenzverteilung (vor allem in Bezug auf die Konzentration der Werte in der Nähe des Mittelwerts im Vergleich zur Normalverteilung).

**Logistische Regression:** Ein Regressionsmodell, das binäre Ausgaben an die Kurve anpasst; dargestellt durch eª/(1+eª).

**Modellergebnis:** Ergebnisse der mathematischen Gleichung, die stündlich berechnet werden; basieren auf den demografischen Daten und/oder RRI-Parametern, die in den vorhergehenden 12 Stunden gesammelt wurden (z. B. Demografisches Risikomodell, HFV-Ergebnis).

**Moment:** Erwartungswert einer natürlichen Zahl einer Zufallsvariablen.

**Normalisierung:** Verfahren, bei dem ein statistisches Moment durch Subtraktion des Mittelwerts und Division durch die Standardabweichung (SA) geändert wird, sodass der Mittelwert =  $0$  und  $SD = 1$  ist.

**P50:** 50. Perzentil-Datenpunkt.

**Postkonzeptionelles Alter:** Aktuelles Alter des Neugeborenen von der Empfängnis bis zum aktuellen Zeitpunkt.

**Referenzpunkt:** Der einzelne Punkt, der die R-Welle in einem QRS-Komplex darstellt.

**ROC:** Receiver Operating Characteristic.

**RRI-Gruppe:** 4096 aufeinanderfolgende Herzschläge (RR-Intervalle).

**RR-Intervall oder RRI:** Intervall zwischen Herzschlägen

**RRI-Parameter:** Eine Statistik, die anhand einer RRI-Gruppe von 4096 Intervallen berechnet wurde (z. B. "M1" = Mittelwert der RRI.

**SA:** Standardabweichung.

**Schiefe:** Fehlende Symmetrie in einer Frequenzverteilung. Ein symmetrisches Histogramm hat die Schiefe 0, während ein Histogramm mit einer Reihe von Werten, die höher als der Mittelwert sind, eine positive Schiefe hat.

**SFM:** Standardfehler des Mittelwerts.

**Signalverarbeitung:** Das Verfahren, bei dem ein elektrisches Signal in Anteile aufgeschlüsselt wird, die mit einer Reihe von Algorithmen analysiert werden können.

**Transiente Verlangsamung:** Perioden mit Herzfrequenzdaten, in denen der Trend auf eine Verlangsamung der Herzfrequenz hinweist, und zwar über einen Zeitraum von etwa 30-100 Herzschlägen (transiente Periode), auf den eine Beschleunigung folgt. Diese Muster spiegeln sich in einer Abnahme der Probenentropie wider.

**Verringerte Basislinienvariabilität:** Perioden mit Herzfrequenzdaten, in denen der Trend "abgeflacht" ist oder weniger Variabilität in der Basisherzfrequenz aufweist. Dies ist unweigerlich mit einer Abnahme des zweiten Moments (Standardabweichung) verbunden.

# <span id="page-43-0"></span>**Anhang C: Nutzung des HeRO-Ergebnisses bei der Beurteilung einer Infektion**

**HeRO – Klinische Anweisungen**

Das **HeRO-Ergebnis soll als weitere ergänzende** Information bei der Feststellung einer Sepsis verwendet werden.

Das **HeRO-Ergebnis stellt die Mehrfachzunahme des Risikos dar, dass ein bestimmter Patient in den nächsten 24 Stunden** eine Sepsis entwickeln wird. Für jeden überwachten Patienten wird das **HeRO-Ergebnis stündlich erzeugt, und zwar basierend auf den Herzfrequenzdaten der letzten** 12 Stunden. Abweichende Herzfrequenzmerkmale (transiente Verlangsamungen und verringerte Basislinienvariabilität) werden erkannt und von den **HeRO-A**lgorithmen quantifiziert, um das **HeRO-Ergebnis zu liefern**. Das **HeRO-Ergebnis gilt als**:

Niedrig, wenn es weniger als 1,0 beträgt, Mittel, wenn es zwischen 1,0 und 2,0 liegt, Hoch, wenn es mehr als 2,0 beträgt.

Das **HeRO-Ergebnis wird zusätzlich zu bestehenden klinischen Beobachtungen, z. B. Zunahme von** Apnoen und Bradykardien, Erhöhung des Sauerstoffs oder der Beatmung, Ernährungsintoleranz, Hypotonie, Lethargie, Temperaturschwankungen, Hypotension, Knurren, Erbrechen, Gelbsucht, Schock, Petechien, Purpura oder geschwollener Bauch, verwendet.

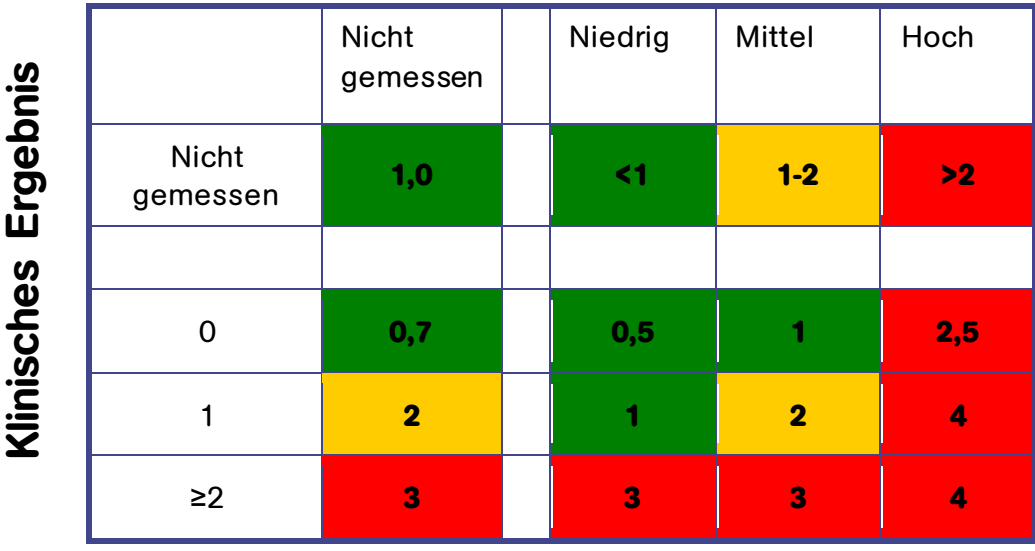

# **HeRO-Ergebnis**

**Abbildung C1. Sepsis-Risiko-Scorecard. Aus Griffin, 2007, Heart Rate Characteristics and Clinical Signs in Neonatal Sepsis.**

Ein erhöhtes **HeRO-Ergebnis** stellt keine Diagnose für eine Sepsis dar; es weist lediglich darauf hin, dass die Wahrscheinlichkeit für eine Sepsis höher ist. Auch wenn durch ein erhöhtes **HeRO-Ergebnis der Verdacht auf eine Sepsis besteht, muss die Diagnose durch andere klinische Symptome, Laborwerte und/oder Auswertung von Kulturen bestätigt werden**.

Umgekehrt schließt ein niedriges **HeRO-Ergebnis** eine Sepsis nicht aus; es weist lediglich darauf hin, dass die Wahrscheinlichkeit für eine Sepsis geringer ist. Ein Patient, der ein niedriges **HeRO-Ergebnis hat, jedoch Zeichen und Symptome** einer Sepsis aufweist, sollte ohne Berücksichtigung des niedrigen **HeRO-Ergebnisses untersucht werden**. Ein niedriges **HeRO-Ergebnis sollte nicht** als Grundlage dafür dienen, eine Behandlung abzubrechen.

Abbildung C1 zeigt eine Tabelle, die am Krankenbett eingesetzt wird, um das Risiko einer bevorstehenden Sepsis in der NICU unter Verwendung eines klinischen Ergebnisses und der **HeRO-Überwachung einzuschätzen**. Das klinische Ergebnis wertet Punkte für die folgenden Umstände aus, die zur Diagnose einer Sepsis herangezogen werden: Apnoe, erhöhte Beatmungsunterstützung, Temperaturschwankungen, Lethargie oder Hypotonie, Ernährungsintoleranz, I/T-Quotient, Leukozytenzahl und Hyperglykämie. Wenn weder das klinische Ergebnis noch das **HeRO-Ergebnis gemessen wird, beträgt die Mehrfachzunahme des Risikos für eine Krankheit** 1,0. Das klinische Ergebnis allein differenziert Säuglinge anhand eines Risikospektrums, ebenso wie das **HeRO-Ergebnis**. Die Kenntnis beider Ergebnisse ermöglicht eine besseres Einschätzung des Risikos. Beispiel: Bei einem Säugling mit dem klinischen Ergebnis 0 ist das Risiko einer Krankheit generell niedriger, wenn aber gleichzeitig ein **HeRO-Ergebnis mit hohem Risiko festgestellt wird, ergibt dies eine Untergruppe mit einer 2,5-fachen Zunahme des Risikos**. Bei Säuglingen mit 2 Punkten oder mehr, d. h. bei klinischen Ergebnissen, die auf eine Krankheit hinweisen, bringt das Wissen um das **HeRO-Ergebnis geringen Nutzen, und selbst ein HeRO-Ergebnis mit niedrigem Risiko macht das klinische Erscheinungsbild nicht irrelevant**. Dies bedeutet, dass das **HeRO-Ergebnis eine Ergänzung zu den klinischen** Informationen darstellt und vom medizinischen Personal nicht als eigenständiger Ersatz angesehen werden darf.

Neben einer Sepsis gibt es viele weitere Gründe für ein erhöhtes **HeRO-Ergebnis**. Es wird angenommen, dass eine erhöhte Anzahl an zirkulierenden Zytokinen im Anfangsstadium einer Sepsis dafür verantwortlich ist, dass der SA-Knoten des Herzens anormal auf die sympathischen und parasympathischen Anteile des autonomen Nervensystems reagiert. Deshalb glaubt man, dass jeder Umstand, der zur Freisetzung von Zytokinen führt, sehr wahrscheinlich auch erhöhte **HeRO-Ergebnisse verursacht**. Zu diesen Umständen gehören u. a. Harnwegsinfektionen, eine nekrotisierende Enterokolitis, intraventrikuläre Blutungen und Atemnot.

Überdies ist allgemein bekannt, dass sich Anästhetika und Vasodilatatoren auf das autonome Nervensystem auswirken. Deshalb haben Patienten nach einer Operation oder nach einer routinemäßigen Augenuntersuchtung erhöhte **HeRO-Ergebnisse**.

Das **HeRO-Ergebnis kann auch künstlich niedrig gehalten werden**. Man weiß, dass Steroide die Aktivität des Immunsystems und folglich die Freisetzung von Zytokinen unterdrücken. Bei Patienten, die mit Steroiden behandelt werden, wurde eine extreme Variabilität der Herzfrequenz beobachtet, was ihre **HeRO-Ergebnisse nach unten treibt**.

In den meisten Fällen einer Sepsis entspricht das **HeRO-Ergebnis den klinischen Symptomen,** z. B. Apnoen, Bradykardien, Ernährungsintoleranz und instabile Temperatur, und das **HeRO-Ergebnis steigt an**. In sehr seltenen Fällen bleibt das **HeRO-Ergebnis, trotz Vorhandenseins** dieser anderen klinischen Auffälligkeiten, niedrig. Die Stärke des **HeRO** liegt jedoch darin, dass das **HeRO-Ergebnis in den meisten Fällen einer Sepsis frühzeitig auf eine Sepsis schließen lässt**. In einem solchen Fall, in dem das **HeRO-Ergebnis hoch, aber der Patient klinisch unauffällig ist, wird der Arzt angewiesen,** Laboruntersuchungen zu veranlassen und entsprechend den Ergebnissen die Behandlung durchzuführen. Wenn die Laborergebnisse normal sind, sollte der Arzt den Patienten trotzdem weiterhin beobachten. Wenn die Laborergebnisse jedoch nicht normal sind, sollte der Arzt eine Sepsis-Abklärung durchführen und eine Behandlung mit einem Breitbandantibiotikum einleiten. Die Auswertung der Kulturen sollte als Ansatz für die künftige Therapie dienen oder dazu, die Therapie abzubrechen.

### **Interpretationsbeispiele**

Die folgenden Screenshots aus dem **HeRO-**System stellen den Aufenthalt einer Patientin in der NICU dar, die mit dem **HeRO**-System überwacht wurde (beachten Sie, dass die **HeRO-Ergebnisse erzeugt, aber den Ärzten nicht angezeigt wurden**). Wenngleich die Anzahl der Ereignisse, die bei dieser Patientin auftraten, ungewöhnlich ist, liefert ihr Aufenthalt doch eine bemerkenswert umfangreiche Palette an klinischen Szenarien zur Interpretation.

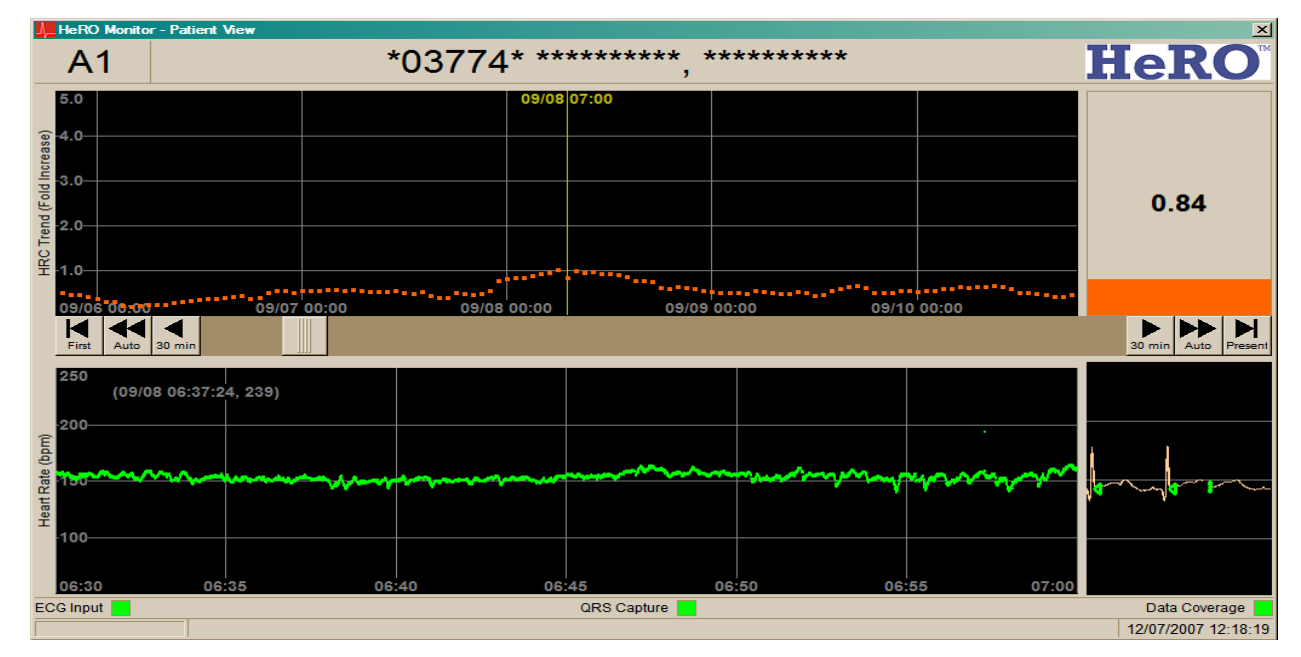

### **Abbildung C2**

Die Patientin ist von weißer Hautfarbe, hat ein Geburtsgewicht von 770 Gramm und ein Gestationsalter von 24 Wochen. **HeRO-Ergebnisse wurden für diese Patientin erzeugt, den Ärzten aber** nicht angezeigt. Klinische Vermerke sind blau dargestellt. Während der ersten Tage in der NICU ist das **HeRO-Ergebnis niedrig**. Während dieses Beispieltrends wird der Arzt angewiesen, keinerlei Maßnahmen aufgrund des **HeRO-Ergebnisses zu ergreifen, aber eine Behandlung sollte durchgeführt werden, wenn klinische Anzeichen einer S**epsis vorhanden sind.

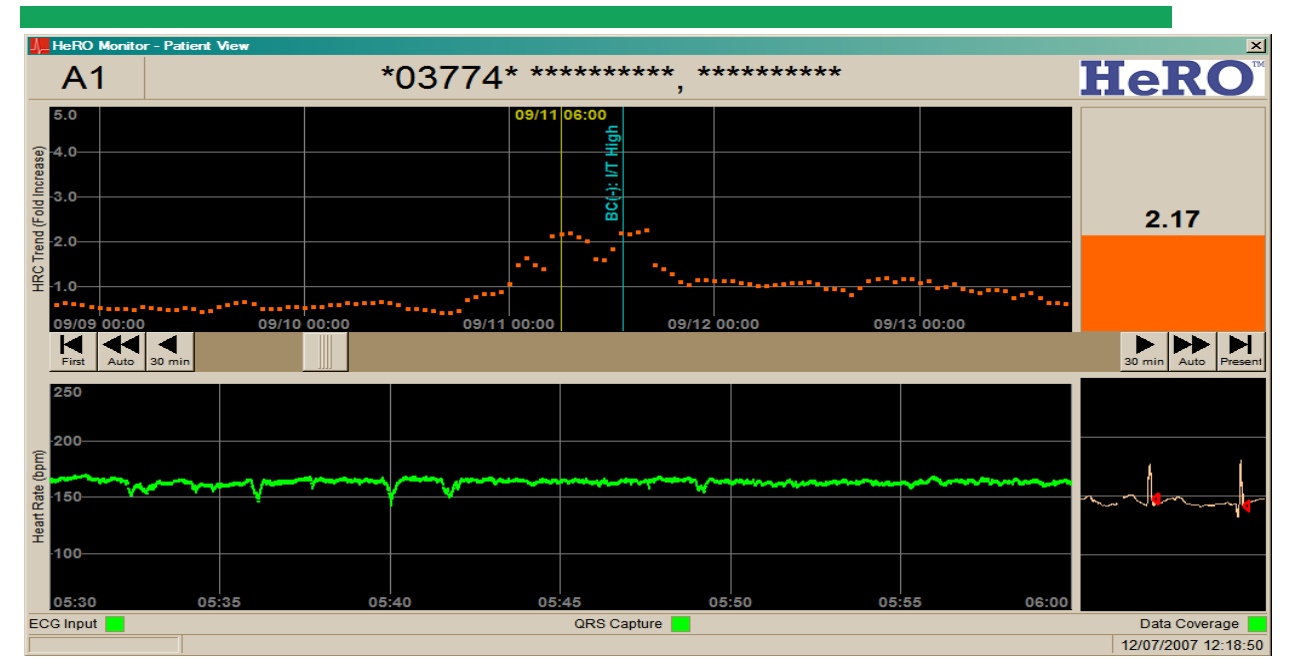

### **Abbildung C3**

Im Alter von etwa zwölf Tagen treten bei der Patientin Episoden verringerter Herzfrequenzvariabilität, unterbrochen von transienten Verlangsamungen, auf. Das führt dazu, dass das **HeRO-Ergebnis ca.** 12 bis 18 Stunden vor einer Episode einer klinischen Sepsis (d. h. einer klinisch beobachteten und mit Antibiotika behandelten Sepsis, ohne Bestätigung durch eine Blutkultur) ansteigt. Läge in diesem Beispiel das **HeRO-Ergebnis vor, würde der Arzt angewiesen, Laboruntersuchungen zu veranlassen, wenn das HeRO-Ergebnis erstmals über** 2,0 ansteigt, also acht Stunden vor der Blutkultur.

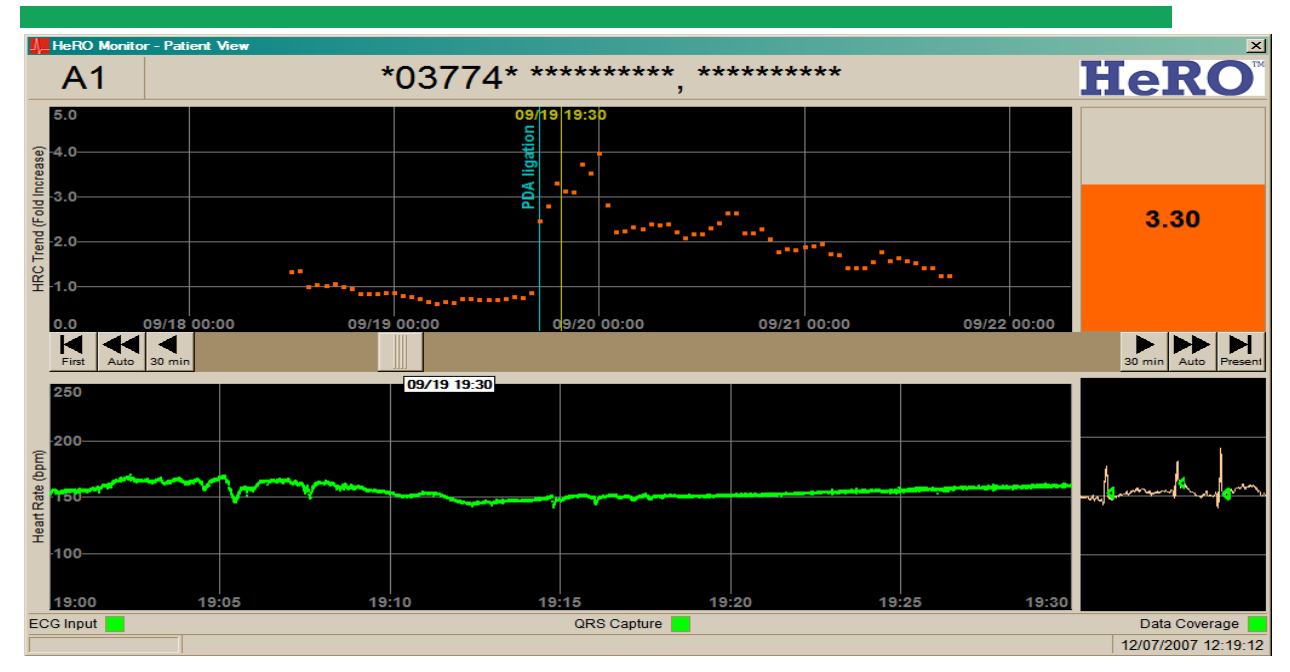

### **Abbildung C4**

Im Alter von ca. drei Wochen kehrt die Patientin von einer Operation zurück. Die Narkose führt zu einem kompletten Verlust der Variabilität der Herzfrequenz und einem entsprechenden Anstieg des **HeRO-Ergebnisses**. Im Laufe der nächsten 48 Stunden kehrt die Variabilität der Herzfrequenz zurück und das **HeRO-Ergebnis normalisiert sich**. In diesem Beispiel wird der Arzt angewiesen, das erhöhte **HeRO-Ergebnis zu ignorieren, da es von der Narkose verursacht wurde**.

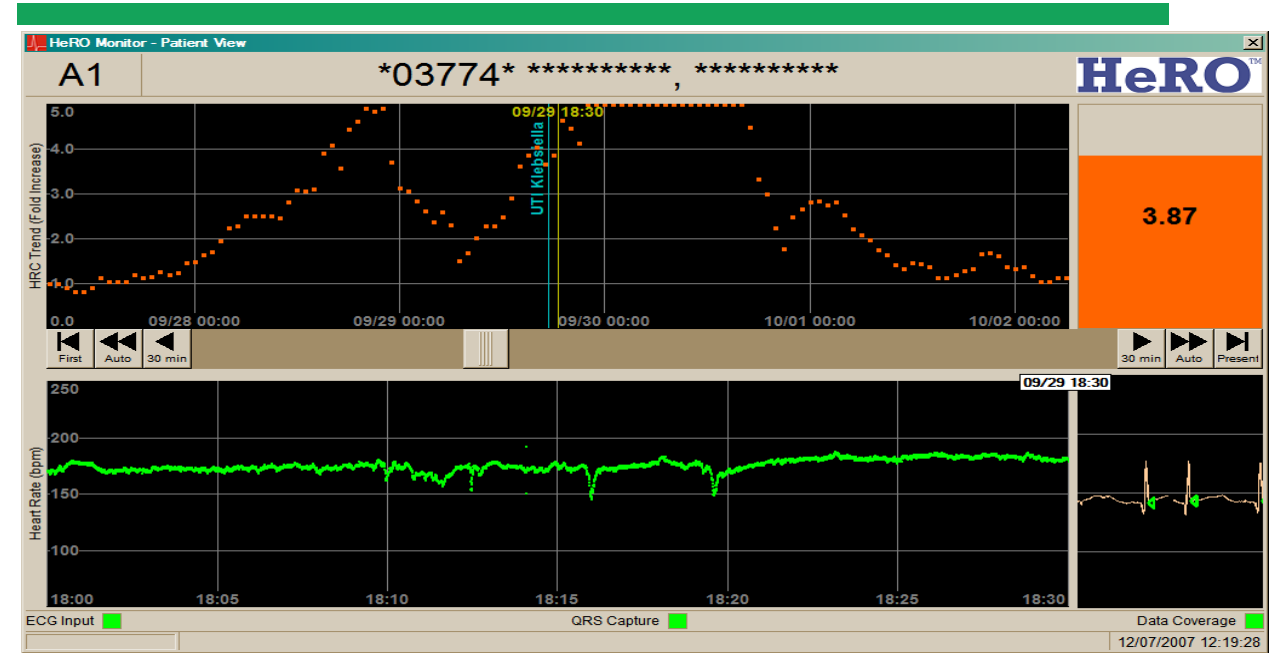

### **Abbildung C5**

Im Alter von ca. vier Wochen tritt bei der Patientin erneut ein Verlust der Herzfrequenzvariabilität, unterbrochen von transienten Verlangsamungen, auf, was zu einer Spitze im **HeRO-Ergebnis führt, die ungefähr** 36 Stunden vor der Diagnose einer Harnwegsinfektion durch Klebsiella beginnt (die blaue Linie gibt die Zeit an, zu der die Kulturprobe genommen wurde). In diesem Beispiel wird der Arzt angewiesen, die Laboruntersuchungen beim ersten Anstieg des **HeRO-Ergebnisses über** 2,0, also ca. 36 Stunden vor der Urinkultur, zu veranlassen.

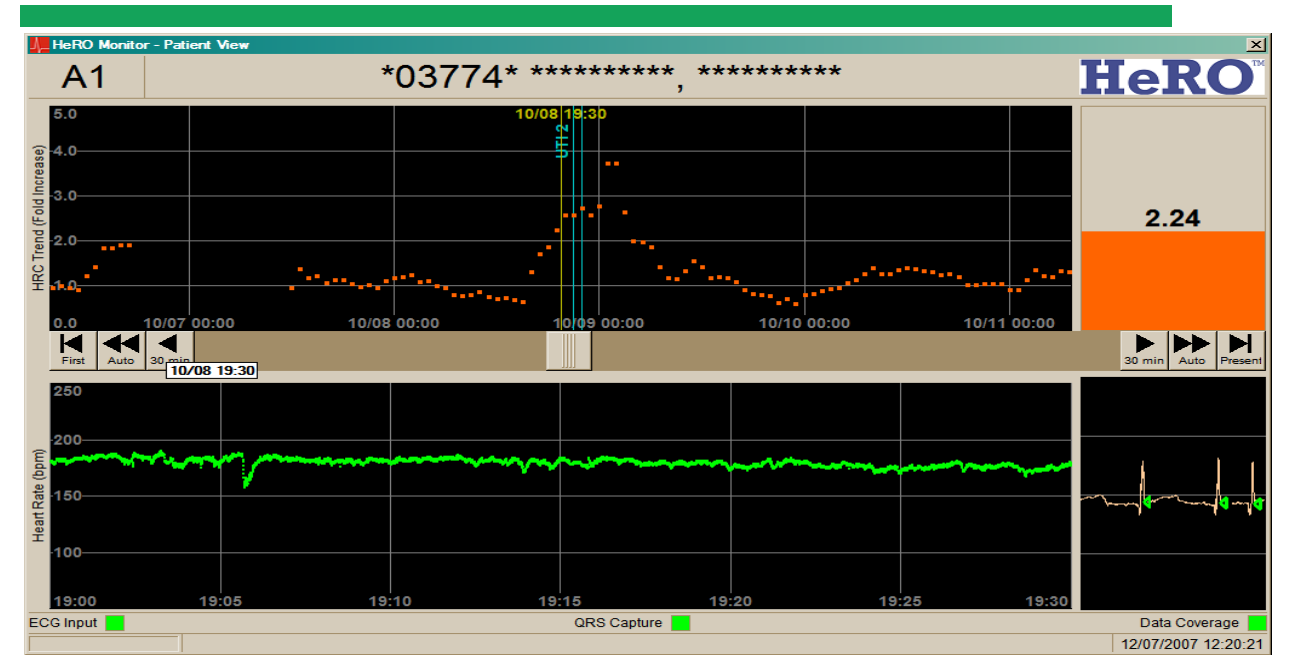

### **Abbildung C6**

Im Alter von ca. sechs Wochen tritt bei der Patientin erneut eine Spitze im **HeRO-Ergebnis auf, in diesem Fall** 3 bis 5 Stunden vor der Diagnose einer weiteren Harnwegsinfektion. In diesem Beispiel wird der Arzt angewiesen, die Laboruntersuchungen beim ersten Anstieg des **HeRO-Ergebnisses über** 2,0, also ca. zwei Stunden vor der Urinkultur, zu veranlassen.

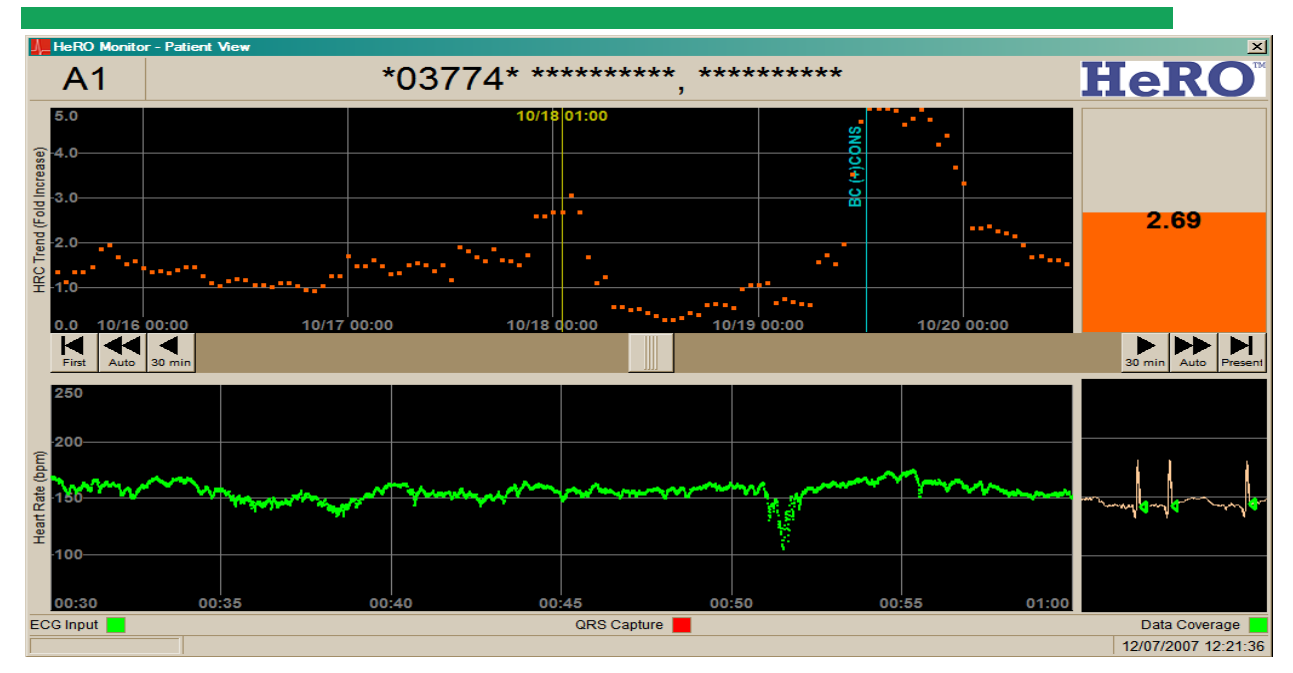

### **Abbildung C7**

Im Alter von ca. sieben Wochen tritt bei der Patientin erneut vor der Diagnose eine Spitze im **HeRO-Ergebnis auf**. In diesem Fall lieferte die Blutkultur ein positives Ergebnis für Koagulase-negative Staphylokokken. In diesem Beispiel wird der Arzt angewiesen, die Laboruntersuchungen beim ersten Anstieg des **HeRO-Ergebnisses über** 2,0, also ca. 36 Stunden vor der Blutkultur, zu veranlassen.

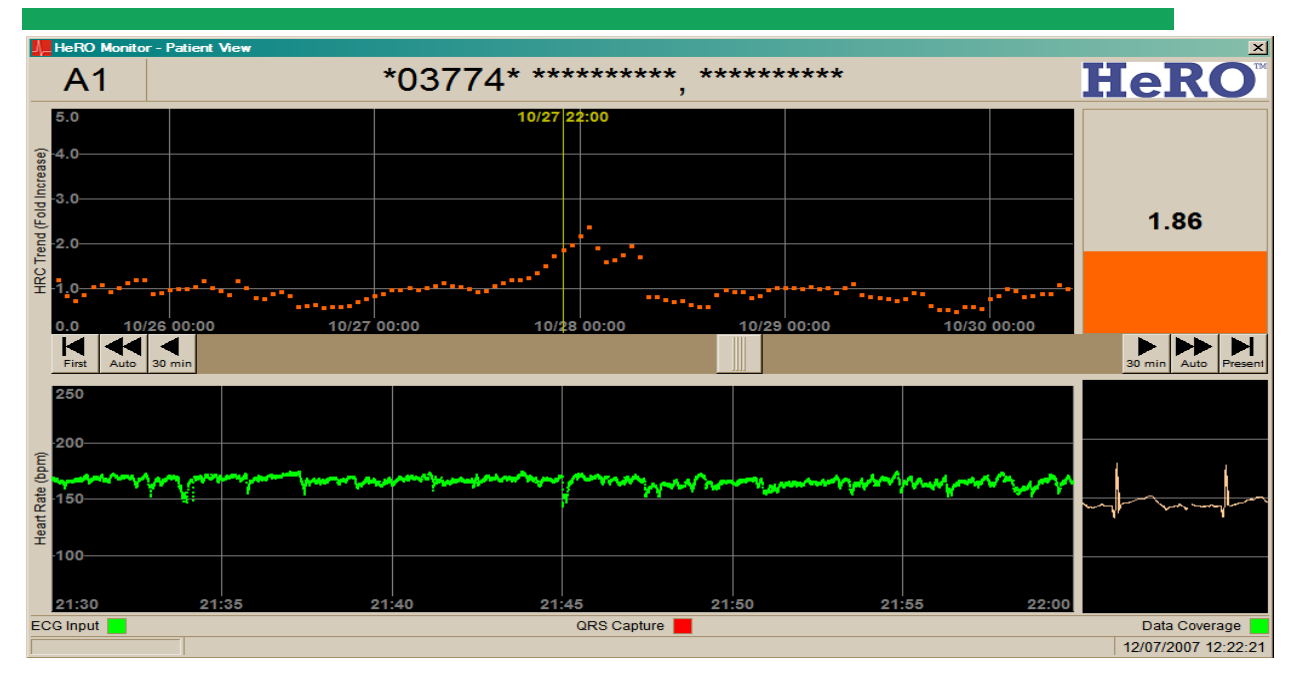

### **Abbildung C8**

Im Alter von ca. acht Wochen tritt bei der Patientin eine Spitze im **HeRO-Ergebnis auf, die keinem klinischen Ereignis zugeordnet werden kann** (d. h. ein falschpositives Ergebnis). In diesem Beispiel wird der Arzt angewiesen, beim ersten Anstieg des **HeRO-Ergebnisses über** 2,0 die Laboruntersuchungen zu veranlassen, was (vermutlich) einen unnötigen Fersenbluttest verursachen würde.

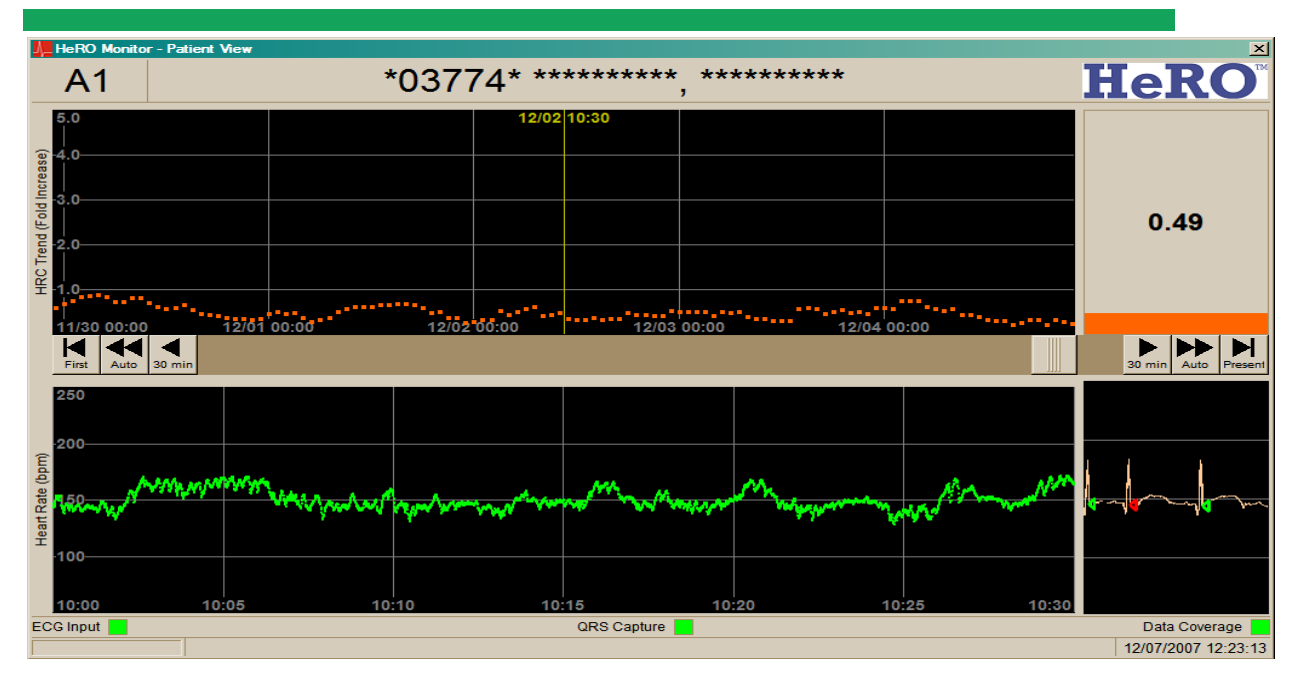

### **Abbildung C9**

Während des restlichen Aufenthalts der Patientin in der NICU zeichnen sich niedrige **HeRO-Ergebnisse ab**. Die Patientin wird nach 94 Tagen in der NICU nach Hause entlassen. In diesem Beispiel wird der Arzt angewiesen, keinerlei Maßnahmen aufgrund des **HeRO**-Ergebnisses zu ergreifen.